# **Teacher Course Student (TCS)**

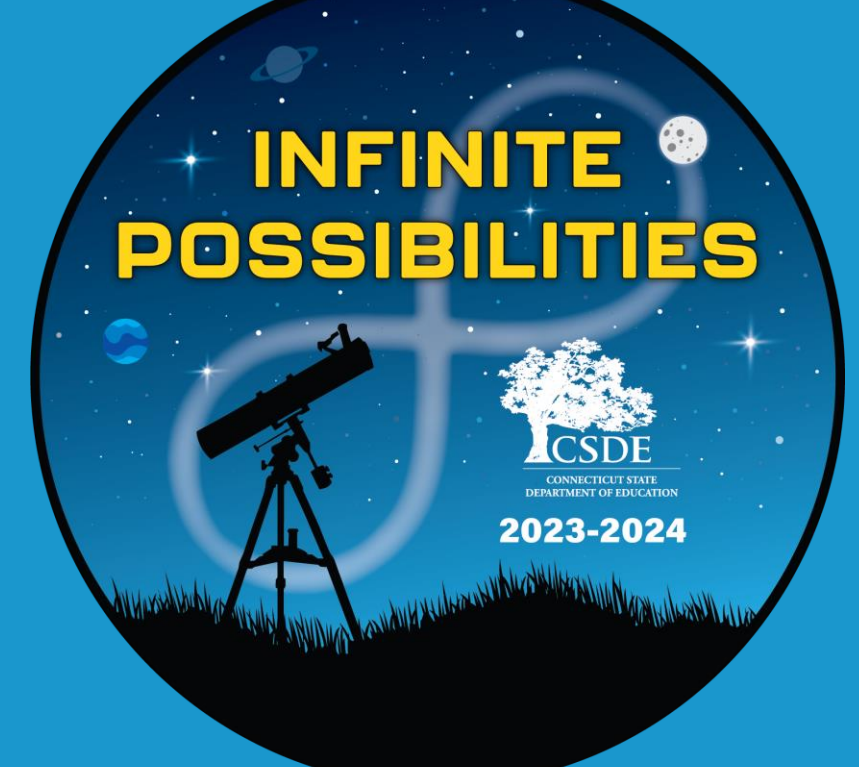

**Connecticut State Department of Education 2023-24 - Approved Private Special Education Program (APSEP) Training**

*Updated 4/25/24*

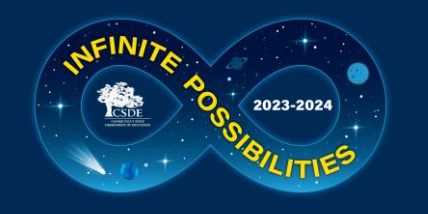

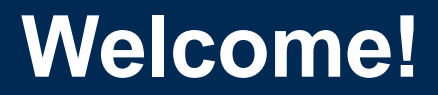

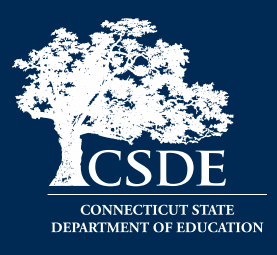

### **Keryn G. Felder**

Education Consultant

[keryn.felder@ct.gov](mailto:keryn.felder@ct.gov)

#### **Help Site:**

TCS Help Site: [https://portal.ct.gov/SDE/Performance/Data-Collection-](https://portal.ct.gov/SDE/Performance/Data-Collection-Help-Sites/TCS-Help-Site/APSEP)[Help-Sites/TCS-Help-Site/APSEP](https://portal.ct.gov/SDE/Performance/Data-Collection-Help-Sites/TCS-Help-Site/APSEP)

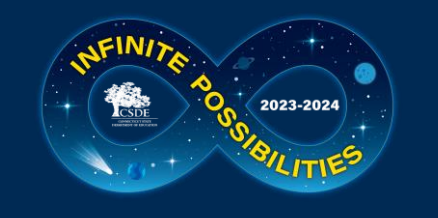

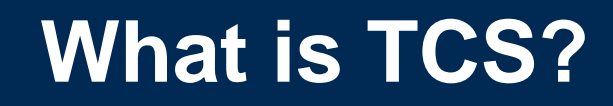

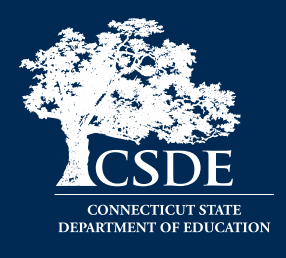

• The Teacher Course Student (TCS) application collects information on students, their courses and grades earned.

• The specific fields collections are defined in the User Guide.

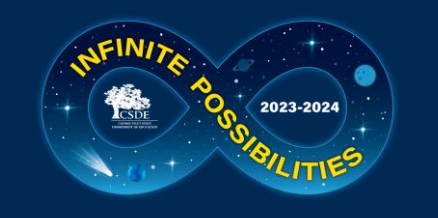

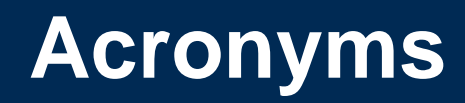

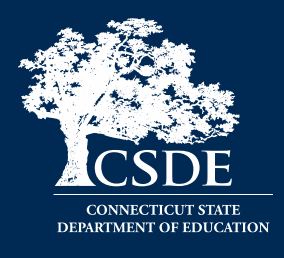

- **APSEP**  Approved Private Special Education Program
- **DM**  Directory Manager
- **LEA** Local Education Agency also referred to as School District
- **EIN**  Educator Identification Number
- **PSIS**  Public School Information System
- **SASID**  State Assigned Student ID
- **SIS** Student Information System
- **TCS**  Teacher Course Student

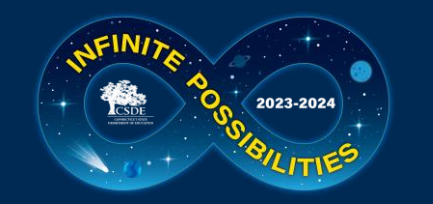

## **Why Do We Report TCS data?**

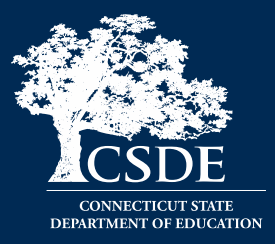

#### **C.G.S. 10-10a - Section 10-10a - Public school information system. Definitions. Development and implementation. Types of data collected. Access to data maintained under system.**

**(a) As used in this section:**

(1) "Teacher" means any certified professional employee below the rank of superintendent employed by a board of education for at least ninety days in a position requiring a certificate issued by the State Board of Educatio

(2) "Teacher preparation program" means a program designed to qualify an individual for professional certification as an educator provided by institutions of higher education or other providers approved by the Department o

(b) The Department of Education shall develop and implement a state-wide public school information system. The system shall be designed for the purpose of establishing a standardized electronic data collection and reportin information exchanges, and maintain the confidentiality of individual student and staff data. The initial design shall focus on student information, provided the system shall be created to allow for future compatibility wi mastery examinations under section 10-14n in order to allow the department to compare the progress of the same cohort of students who take each examination and to better analyze school performance. The department shall ass

**(c) On or before July 1, 2013, the department shall expand the state-wide public school information system as follows:**

(1) Track and report data relating to student, teacher and school and district performance growth and make such information available to local and regional boards of education for use in evaluating educational performance **information received from local and regional boards of education and other relevant sources. Such information shall include, but not be limited to:**

(A) In addition to performance on state-wide mastery examinations pursuant to subsection (b) of this section, data relating to students shall include, but not be limited to, (i) the primary language spoken at the home of a **enter public school at the kindergarten level;**

(B) Data relating to teachers shall include, but not be limited to, (i) teacher credentials, such as master's degrees, teacher preparation programs completed and certification levels and endorsement areas, (ii) beacher ass other designations as may be established by federal law or regulations for the purposes of tracking the equitable distribution of instructional staff, (iii) the presence of substitute teacher's classroom, (iv) class size, **unique teacher identifier to each teacher prior to collecting such data in the public school information system;**

(C) Data relating to schools and districts shall include, but not be limited to. (i) school population. (ii) annual student graduation rates. (iii) annual teacher retention rates. (iii) annual teacher retention rates. (iii **number of and professional credentials of support personnel, and (vii) information relating to instructional technology, such as access to computers.**

(2) Collect data relating to student enrollment in and graduation from institutions of higher education for any student who had been assigned a unique student identifier pursuant to subsection (b) of this section, provided

**(3) Develop means for access to and data sharing with the data systems of public institutions of higher education in the state.**

(d) On or before July 1, 2011, and each year thereafter until July 1, 2013, the Commissioner of Education shall report, in accordance with the provisions of section 11-4a, to the joint standing committee of the General Ass nformation system pursuant to subsection (c) of this section. The report shall include a full statement of those data elements that are currently included in the system and those data elements that will be added on or befo

(e) The system database of student information shall not be considered a public record for the purposes of section 1-210. Nothing in this section shall be construed to limit the ability of a full-time permanent employee of corresponding internal revenue code of the United States, as from time to time amended, and that is organized and operated for educational purposes, to obtain information in accordance with the provisions of subsection (h)

(f) All school districts shall participate in the system, and report all necessary information required by this section, provided the department provides for technical assistance and training of school staff in the use of

(g) Local and regional boards of education and preschool programs which receive state or federal funding shall participate, in a manner prescribed by the Commissioner of Education, in the state-wide public school informati reporting on (1) student experiences in preschool by program type and by numbers of months in each such program, and (2) the readiness of students entering kindergarten and student progress in kindergarten. Such reporting

(h) On and after August 1, 2009, upon receipt of a written request to access data maintained under this section by a full-time permanent employee of a nonprofit organization that is exempt from taxation under Section 501(c amended, and that is organized and operated for educational purposes, the Department of Education shall provide such data to such requesting party not later than sixty days after such requesting party shall be responsible such fees charged for access to or copies of such records to ensure that such fees are reasonable and consistent with those charged by other state agencies. The Department of Education shall respond to written requests und

(i) The superintendent of schools of a school district, or his or her designee, may access information in the state-wide public school information system regarding the state-wide mastery examination under section 10-14n. S **examinations for students enrolled in or transferring to the school district of such superintendent**

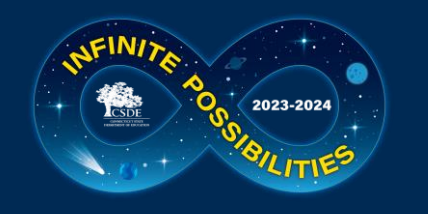

## **Which students must be reported by APSEPs?**

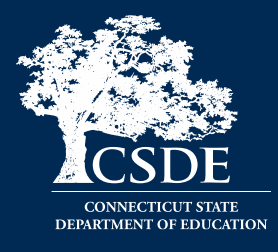

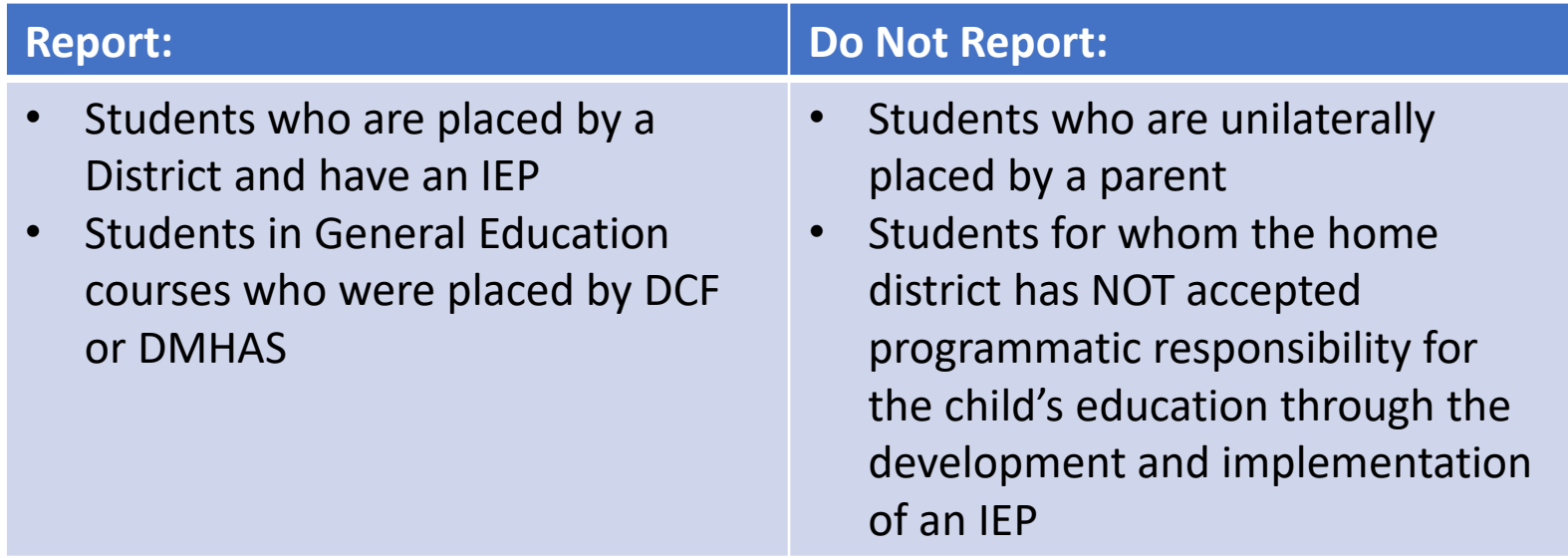

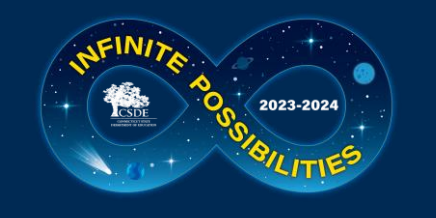

## **Outplaced Students**

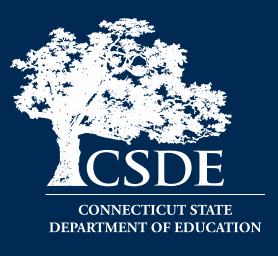

- Who is legally responsible to report? Public Schools are responsible to ensure their students have been reported.
- Who is responsible for issuing grades/credits? Non-public schools and APSEPs should recommend grades/credits; however, the LEA holds the legal responsibility and is the final decision maker for reviewing/approving student grades and issuing credits. (Connecticut General Statutes 10-221a(f)).
- What are APSEPs required to provide LEAs? Section B of the APSEP standards require LEAs to comply with all relevant federal and state reporting laws/requirements. Therefore APSEPs must provide everything required in TCS to the LEA.

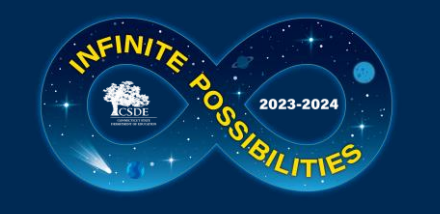

## **When do we report to TCS?**

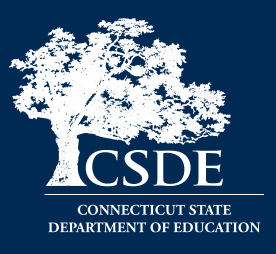

## APSEP Deadline: July 10, 2024

- All data you have should be reported
- If you cannot meet this deadline, please email me ASAP
	- ESY let me know ASAP
- LEA deadlines: July 10, August 21
- LEA Freeze Date: September 4, 2024

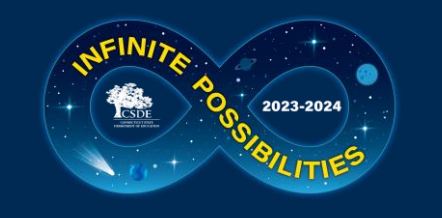

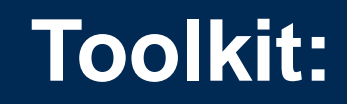

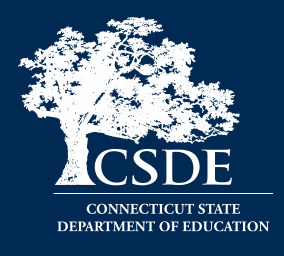

Bookmark:

• Help Site

Download and Save:

- Pre-Populated Spreadsheet
	- Emailed to those with the TCS User tole by May 3
- Code Lists

Print/Download:

• User Guide

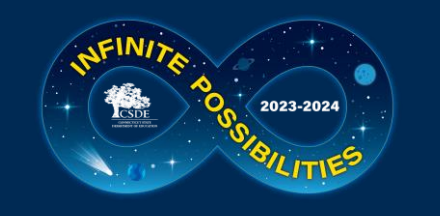

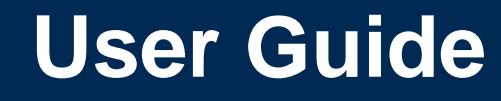

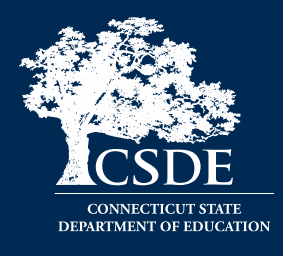

- Field list and basic definitions, page 23
- Logging in and uploading, page 6
- Common Course Codes, page 18
- Missing SASIDs Report, page 16

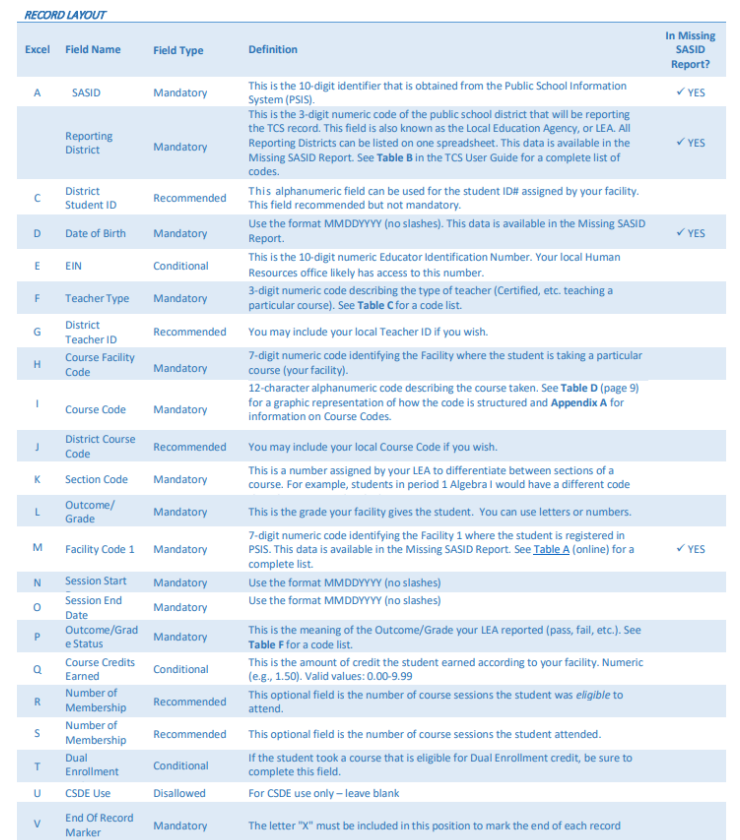

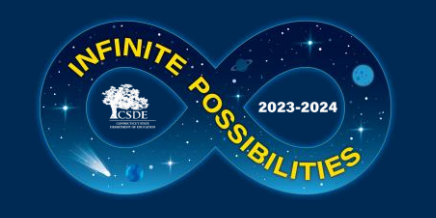

### **A Useful Resource: Missing SASID Report**

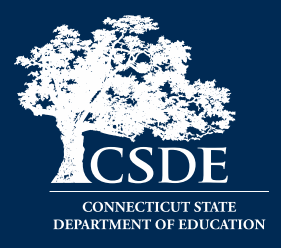

- Facility Code 1
- Facility Name (FYI)
- Entry Date
- Exit Date
- Reporting District
- SASID
- Student Name (FYI)
- DOB
- Grade (FYI)

#### **Missing SASIDs**

#### Export table to CSV

Any student registered to a LEA for 90 days or more must be reported in TCS. 90 days translates to approximately 5 months of school. The registration dates for the students below reflect enrollment of 90 days or more. Since the "90 Day Rule" pertains to district registration some of the students below may have been at your facility for a shorter time. This report is updated when a new batch is uploaded, or a change in registration is made by a LEA.

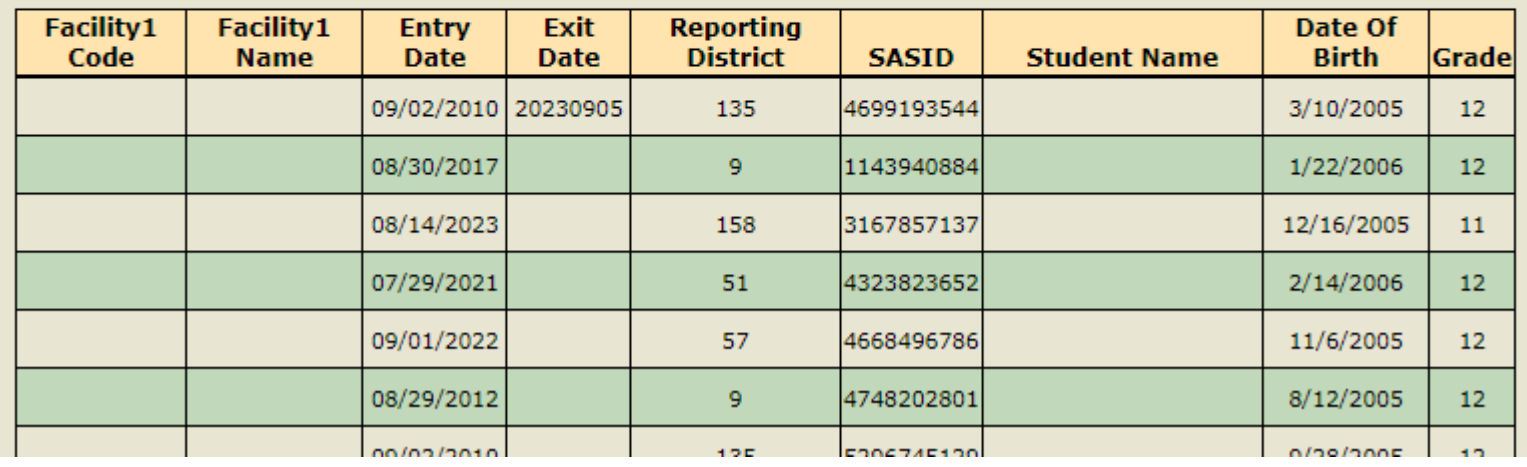

#### To access:  $TCS \rightarrow$  Reports  $\rightarrow$  Missing SASID Report

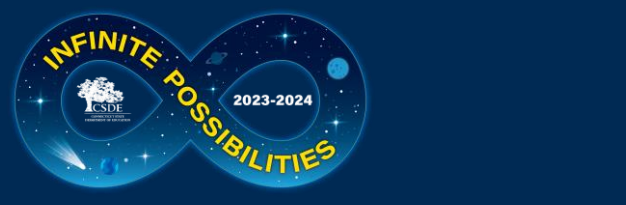

## **General Reporting Rules**

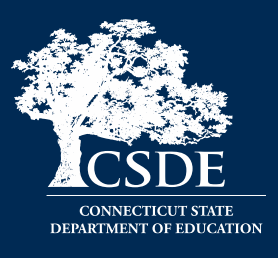

- 90-day rule
	- You must report students who have been with you 90 days or more. You do not have to do an exact count as errors will not be generated if you report a student who has been there less than 90 days.
- Report any grade  $9-12<sup>th</sup>$  grade students who end the year with you regardless of length of time
- Grade level records vs course level records
	- PK Grade 6: Grade level data (1 record per student)
	- Grades 7 12: Course level data (1 record per course)

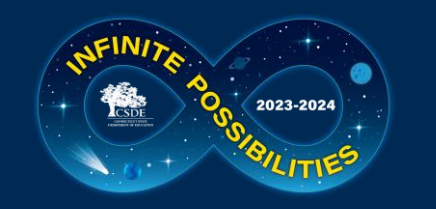

### **Collection Process**

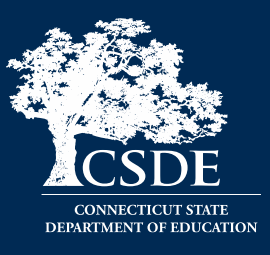

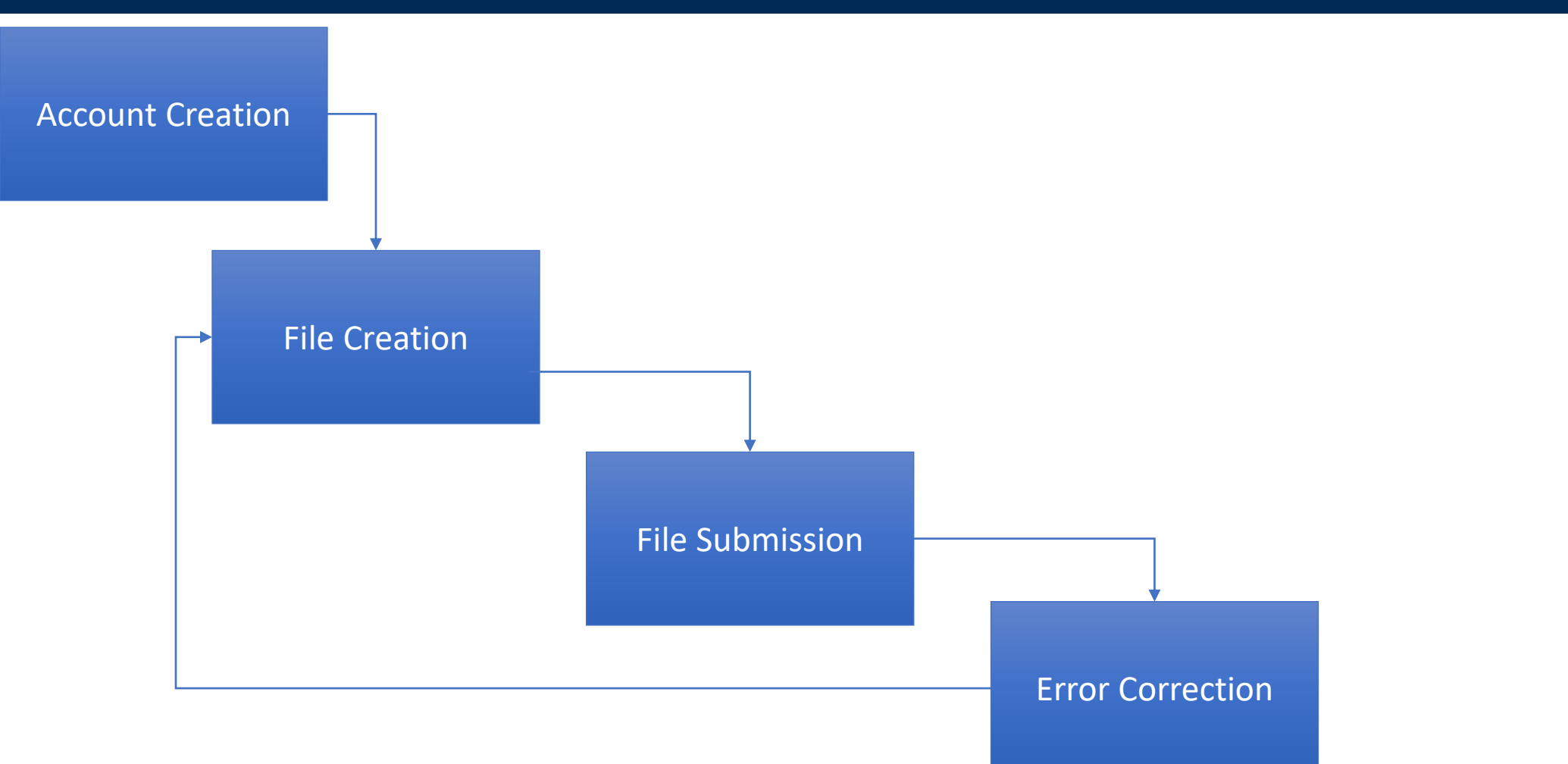

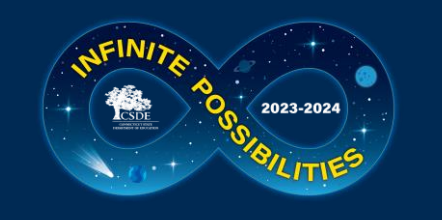

## **1) Account Creation**

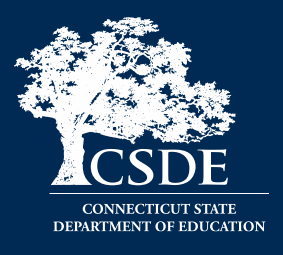

- Each Facility has a Security Manager
- If you are not sure who the Security Manager for your facility is, please visit the [Portal Application Contacts](http://edsight.ct.gov/SASStoredProcess/guest?_action=form,properties,execute,newwindow&_program=/CTDOE/EdSight/Release/Reporting/Public/Reports/StoredProcesses/DMRolesSearchReport) page.
- Special Education Directors have been sent an email on this process

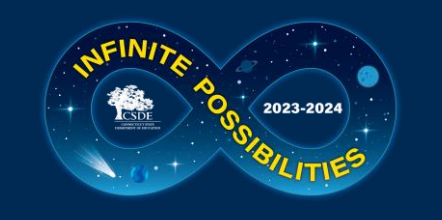

## **2) File Creation**

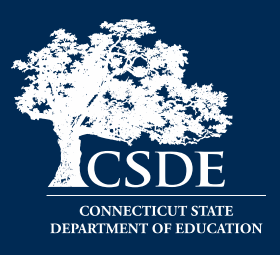

- Same as prior years
- Include data for all LEAs on **one** spreadsheet
	- Multiple spreadsheet are accepted (if you prefer)
- No slashes in dates use MMDDYYYY
- Do not skip rows
- Be sure to save your file as a CSV
	- Go to File  $\rightarrow$  Save As

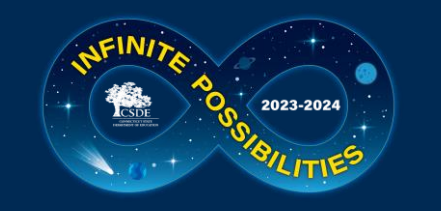

## **Pre-Populated Spreadsheet**

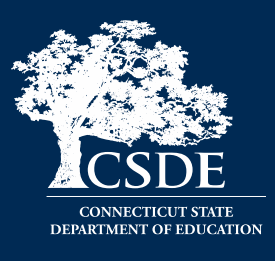

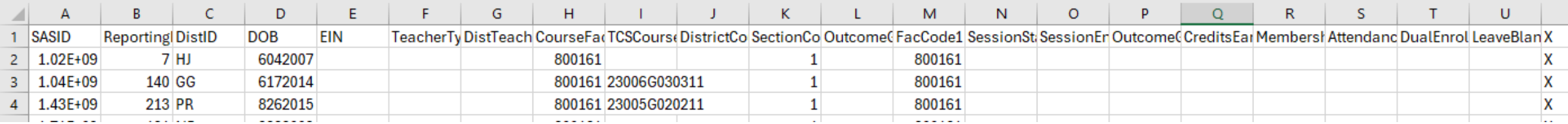

- You may need to widen the columns to see all the information
	- Click on the line between the columns and when the symbol below appears you can double click to resize automatically (or you can drag the column)

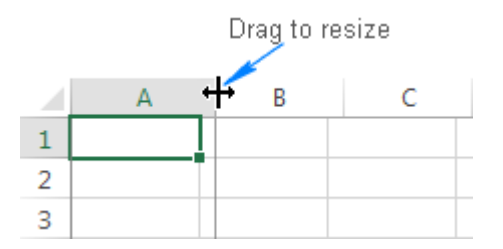

• The spreadsheet includes the information we already have on the students. In addition to completing other required fields, you may need to add additional students or remove students who left.

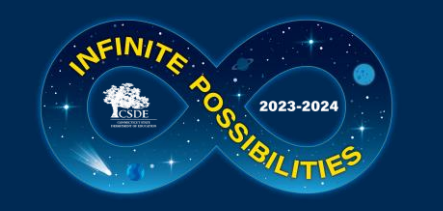

## **Pre-Populated Spreadsheet - Caution**

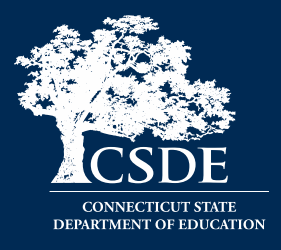

- Note that the file name ends with .csv (comma separated values)
	- Do not change this as this is the format it needs to be in to upload into TCS
	- This type of format converts excel to a text-only file so it can be read by the database. This means that any visual formatting is removed from this file type, so do not use colors or highlighting as they will not be saved.

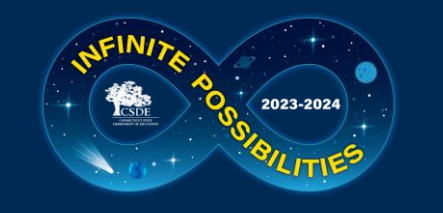

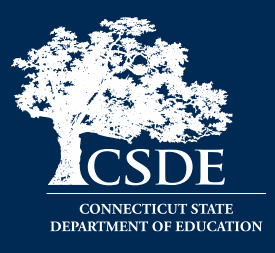

The first four fields are basic information and **are pre-populated:**

- **(A) SASID – State Assigned Student ID**
- **(B) Reporting District Code – this can only be your LEA**
- **(C)** District Student ID For easier identification, your student's initials appear in this column
- **(D) DOB – Date of Birth**

*BOLD fields are required*

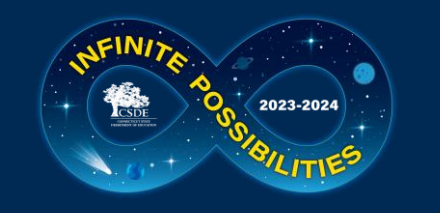

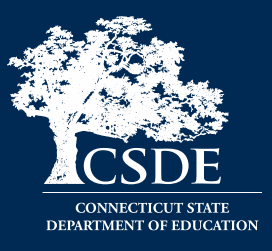

The next three fields pertain to the course teacher and are *not* **prepopulated:**

- **(E) Teacher EIN –** Educator Identification Number, required if the Teacher Type is Certified
- **(F) Teacher Type –** See [Table C](#page-42-0) for valid codes
- **(G)** District Teacher ID Some APSEPs choose to include an ID they assign to teachers, or the teachers name, etc.

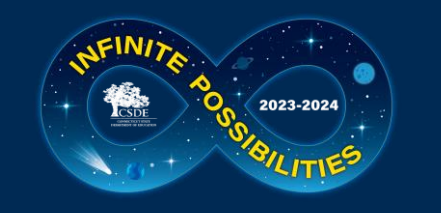

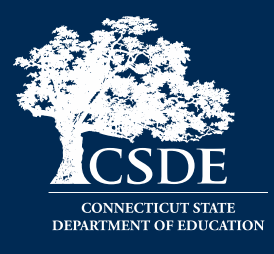

The remainder of the fields pertain to the course being reported. Some are complex, and some fields are purposefully paired on slides to better illustrate similarities and differences. The order of the fields on the next slides differs from that in the spreadsheet to provide a more intuitive explanation.

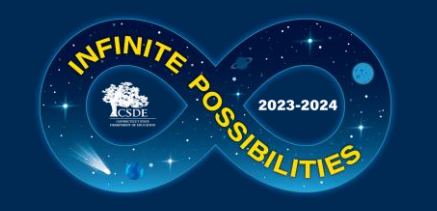

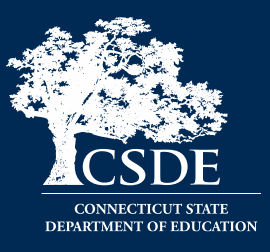

#### • **(M) Facility Code 1**

• Must match Facility Code 1 reported in PSIS Registration – this is where the student was registered at the time of the course. **This field is pre-populated.**

#### • **(H) Course Facility Code**

• Your facility code. **This field is pre-populated.**

*BOLD fields are required*

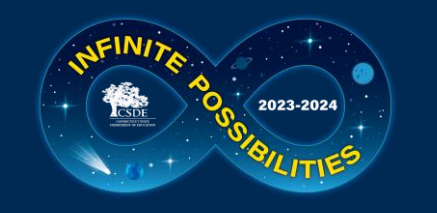

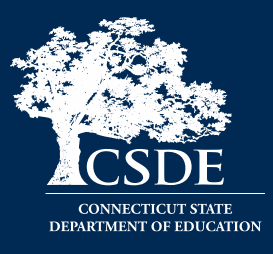

- **(K) Section Code**  For APSEPs "1" can be reported for all records. **This field is pre-populated.**
- **(N and O) Session Start Date and Session End Date -** These dates will generally be your first and last day of school, unless the course is a partial year course, or the student entered/exited mid-year.
	- **This field is pre-populated only if the student entered your APSEP after 9/15 or exited before 6/1 (according to PSIS Registration).**

*BOLD fields are required*

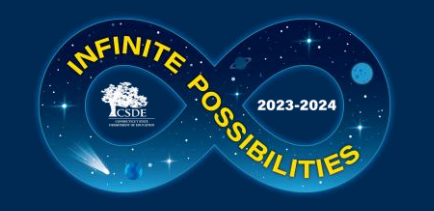

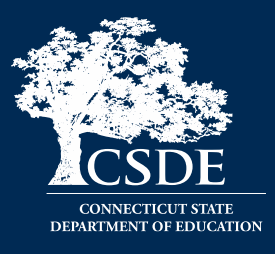

- **(L) Outcome Grade**  *APSEP defined* field
	- Report what your LEA uses as a grading scale…85%, S, B+, 2…
- **(P) Outcome Grade Status**  a *CSDE defined* field
	- A value from the code list must be used:

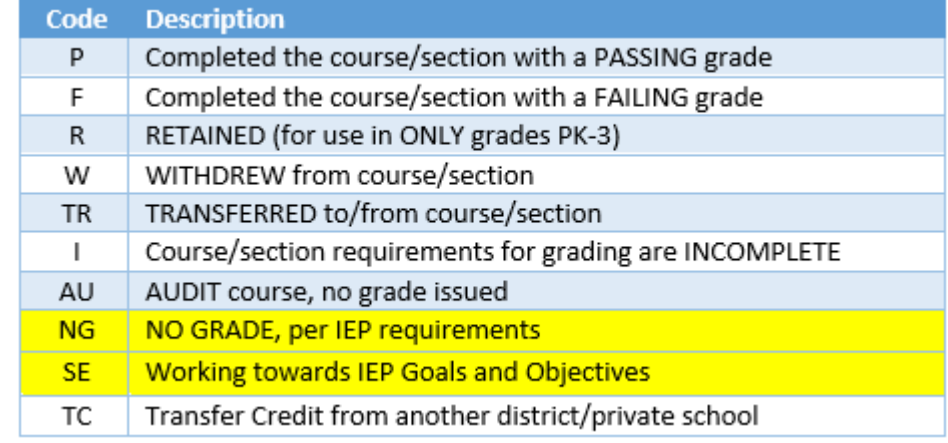

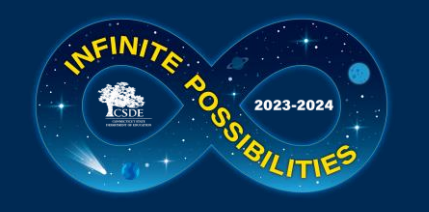

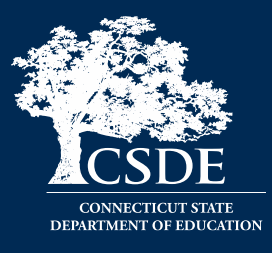

- (J)District Course Code an *APSEP defined* field
	- EXAMPLE: Math 101
- **(I) TCS Course Code**  a *CSDE defined* field
	- Consists of four combined parts which differ depending on grade level:

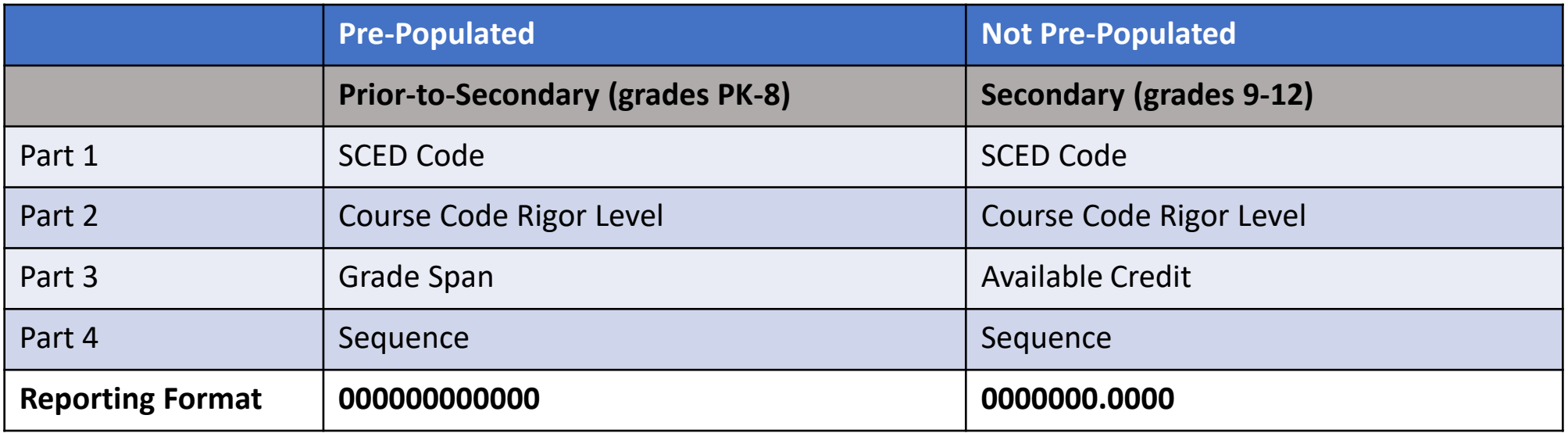

#### *BOLD fields are required* **<sup>25</sup>**

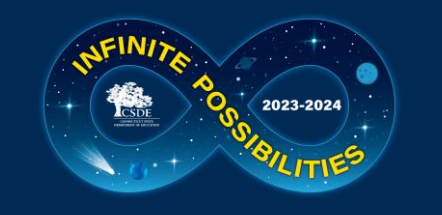

#### **TCS Course Codes Part 1 – SCED Code**

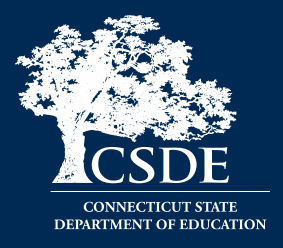

Characters  $1 - 5$  of the 12-character code:

- There is **one** set of codes for all grade levels and there are no courses specifically for special education students
- 2023-24 course codes are SCED 11.0 plus CT Specific Codes
- Code lists are available on the [Help Site](https://portal.ct.gov/sde/performance/data-collection-help-sites/tcs-help-site/apsep#coursecodes)

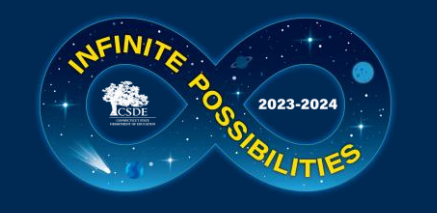

### **TCS Course Codes Part 2 – Rigor Level**

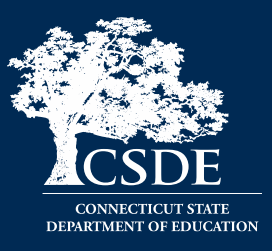

#### Table E - Course Code Rigor Levels

The course's level of rigor or difficulty. There are six options for coding this element:

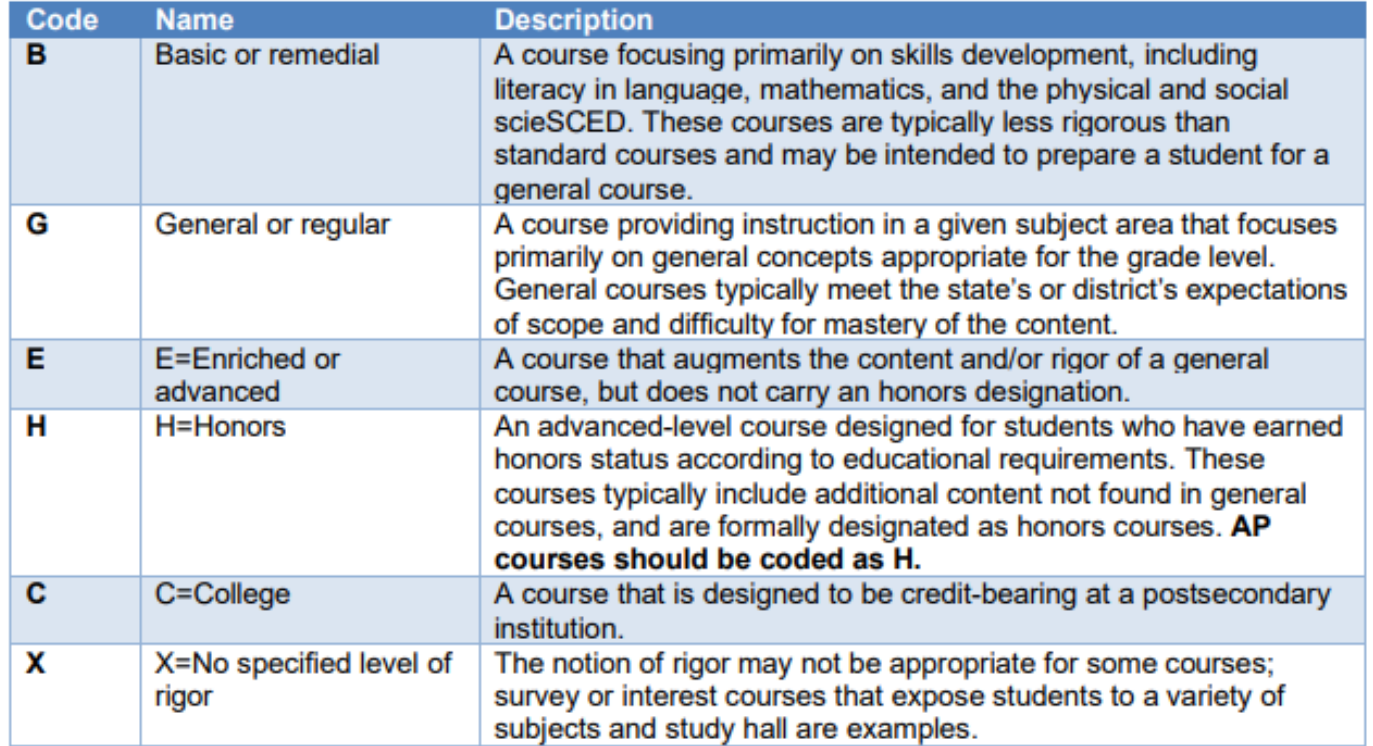

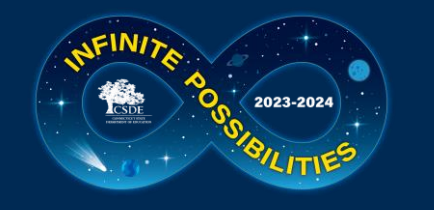

### **TCS Course Codes Part 3 – Grade Span/Available Credit**

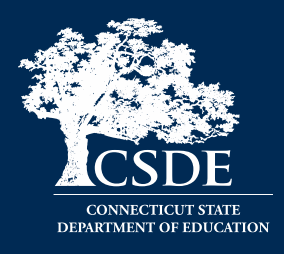

#### Characters 7-10 of the 12-character code:

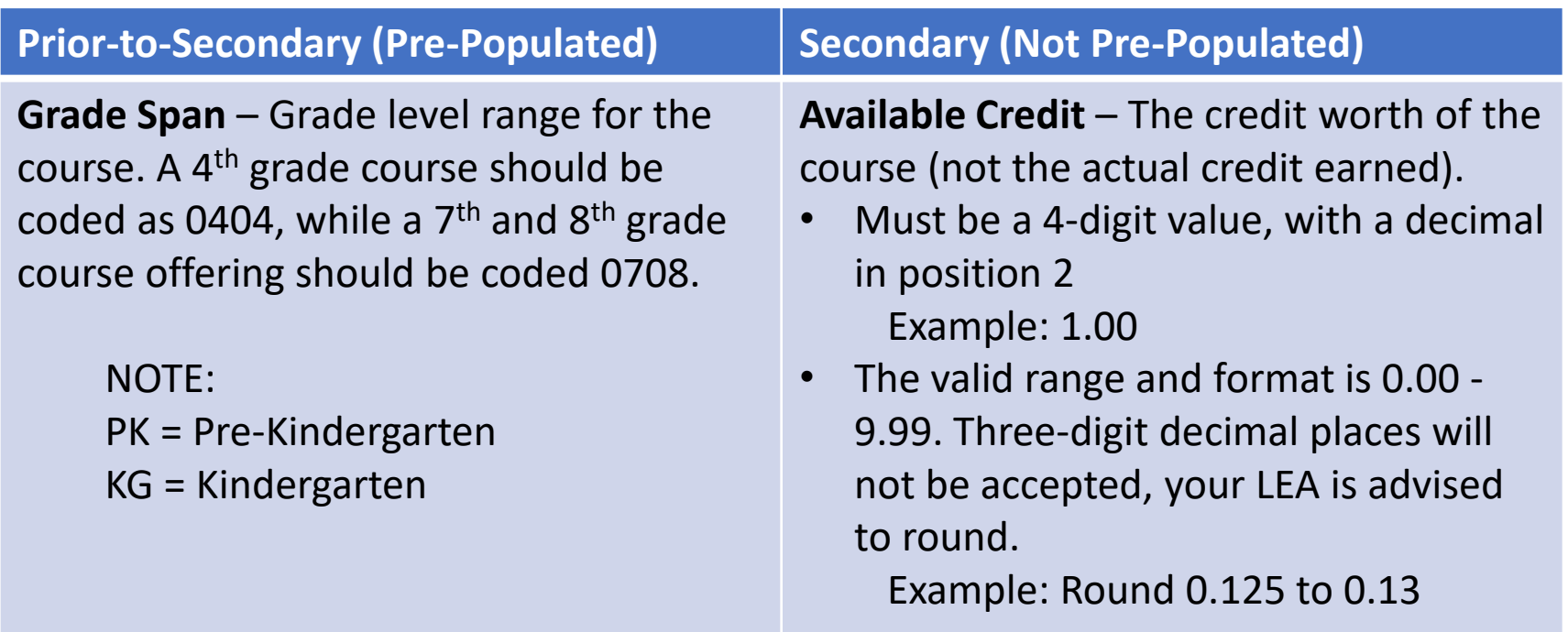

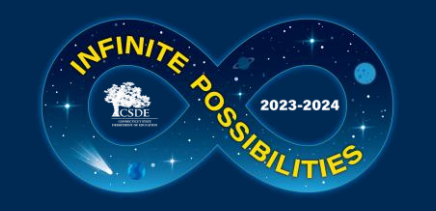

#### **Course Code Structure: Prior-To-Secondary (PK-8)**

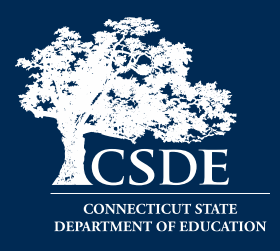

#### PRIOR-TO-SECONDARY (Grades PK - 8):

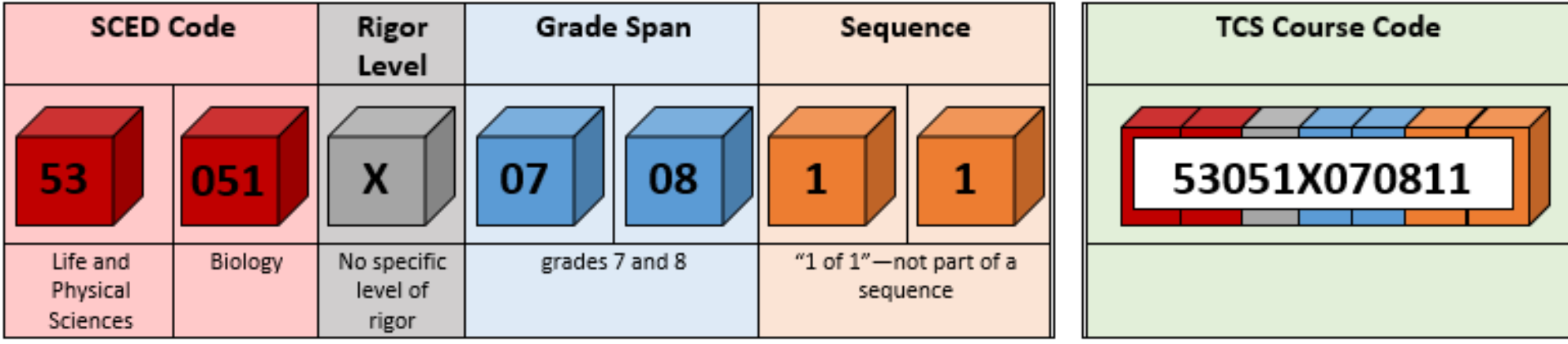

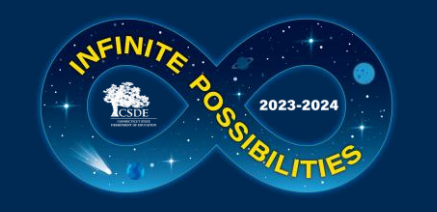

### **Course Code Structure: Secondary (9-12)**

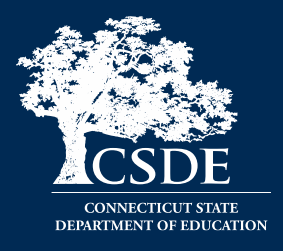

SECONDARY (Grades 9 - 12):

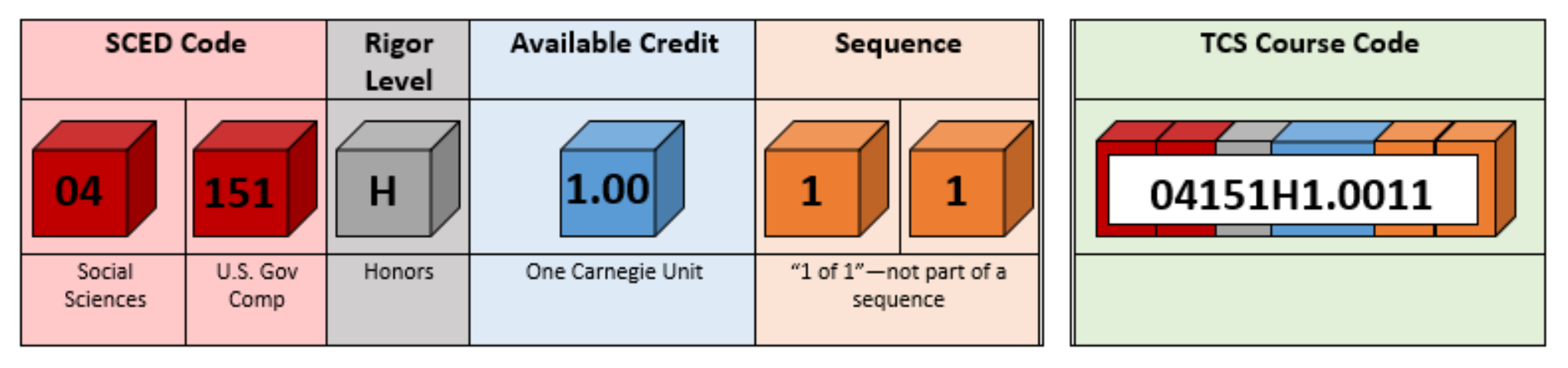

*\*NOTE: Available Credit must be a 4-digit numeric (e.g. 1.50) value, with a decimal in position 2. The valid range and format is 0.00 - 9.99. Three-digit decimal places will not be accepted, your LEA is advised to round.* 

 *EXAMPLE: Round 0.125 to 0.13*

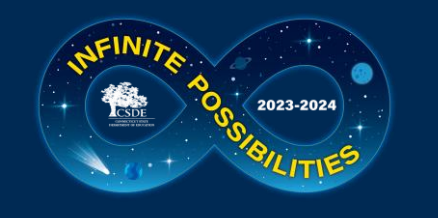

## **NCES Codes**

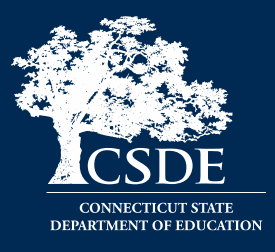

- One course list regardless of student's grade level
- Resources:

2023-24 Course Codes:

• SCED Codes & Career Technical Education Course Codes & Clusters  $\blacksquare$  - For the 2023-24 school year SCED Version 11.0 will be will be used to report courses. See the Additional Codes below for changes from the prior year. No codes were archived.

This document also lists the courses that fall into each Technical Education Cluster. Note that the Connecticut CTE clusters differ from the federal codes. The Connecticut CTE clusters will be reflected in the Next Generation Accountability System.

- o Additional Codes This document lists codes introduced in SCED 11.0 and Connecticut specific codes that are not part of SCED. No codes from 10.0 have been archived.
	- **Excel Additional Codes**  $\blacksquare$
	- PDF Additional Codes  $\mathbb{R}$
- o Reminder: 04901 is the CT specific course code for the African American, Black, Latino, and Puerto Rican Course of Studies. The course description is available in the Additional Codes document above.
- Commonly Used Elementary & Middle School Codes ( ) This document lists codes that can be used to report students in PK-6.
- Course Code Structure  $\mathbb{R}$
- Help Site → [APSEP Reporting Information](https://portal.ct.gov/sde/performance/data-collection-help-sites/tcs-help-site/apsep)

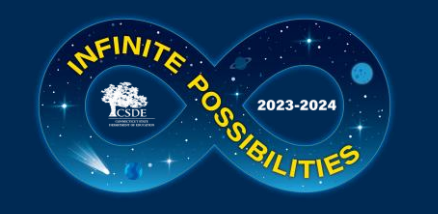

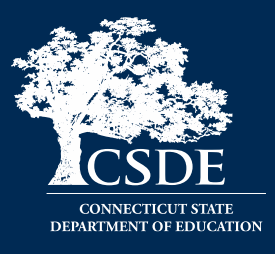

- **(Q) Course Credits Earned**  The amount of credit the student earned in the course. This value must be less than or equal to the Available Credit part of the TCS Course Code. This field is not pre-populated.
	- Cannot be blank when the Course Code is in the Secondary Format, must be blank for prior-to secondary
		- 0.00 is a valid response
	- Must be a 4-digit value, with a decimal in position 2
- **(R and S)** Number of Membership Sessions/Sessions Attended The number of sessions a students was register and the number of sessions they attended
- **(T)** Dual Enrollment Code

*BOLD fields are required*

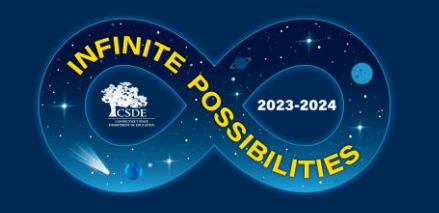

### **Summary of Required Fields to be Completed**

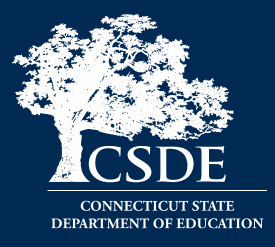

- Teacher Type
	- EIN if Teacher Type begins with 1 or 3 (Certified)
- Session Start/End Date
- Outcome Grade
- Outcome Grade Status
- TCS Course Code if student is in grade 7-12
- Course Credits Earned if student is in grade 9-12

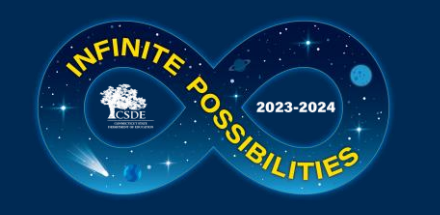

## **What if I'm Missing Information?**

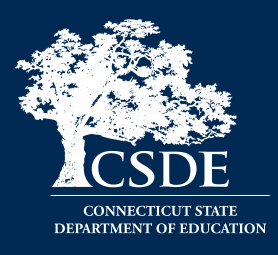

- The Missing SASID Report contains:
	- Facility Code 1
	- Facility Name (FYI)
	- Entry Date
	- Exit Date
	- Reporting District
	- SASID
	- Student Name (FYI)
	- DOB
	- Grade (FYI)

## • EIN

• Check with HR or email me (it's OK to email teacher names)

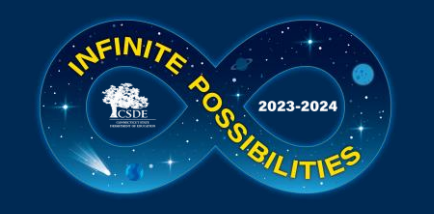

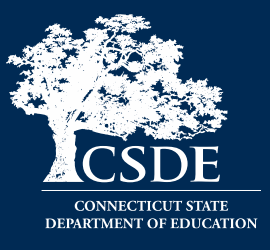

- To **add** a new student record, use a blank row at the bottom of the spreadsheet.
	- Be sure to complete all required fields including data that was pre-populated for the existing records (SASID, DOB, etc.)
- To **copy** a student record, right click on the number of the row on the right side of the screen and select Copy. Right click the row again and select Insert Copied Cells. The copy will appear below the existing record and the other records will be moved down a row.
	- Use this process when duplicating rows to report Grade 7-12 records.
- To **delete** a record, right click on the number of the row on the right side of the screen and select Delete. Do not leave blank rows between the records.

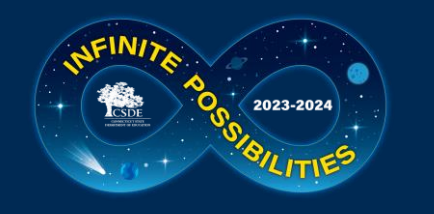

### **Multiple Rows with Different Reporting Districts**

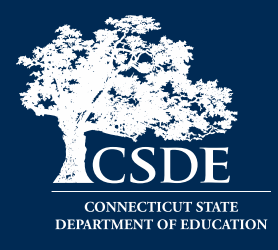

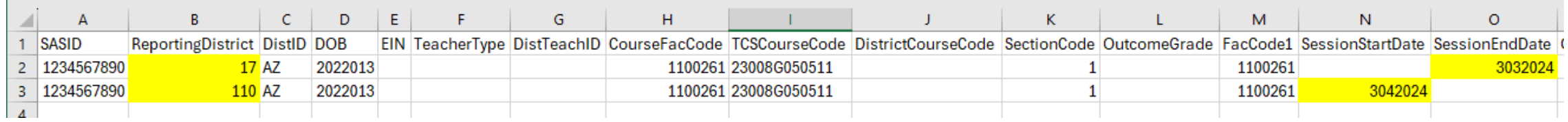

- There may be instances where there are two rows for the same student, however there are different Reporting Districts **(B)** and the Start/End Dates **(N and O)** are populated. This indicates that a student changed Reporting Districts.
- To code the record, include two rows for each course the student took within the Start/End dates using the same course code and other information (Teacher Type, etc.)

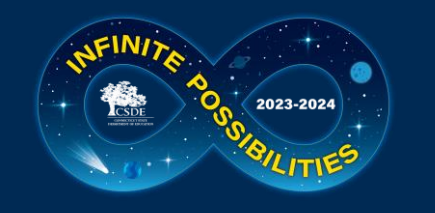

## How to Access the TCS System

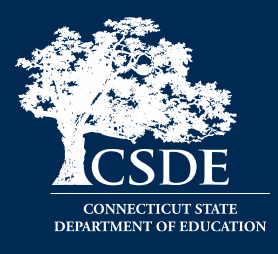

• Login page (portal): [https://csde.ct.gov](https://csde.ct.gov/)

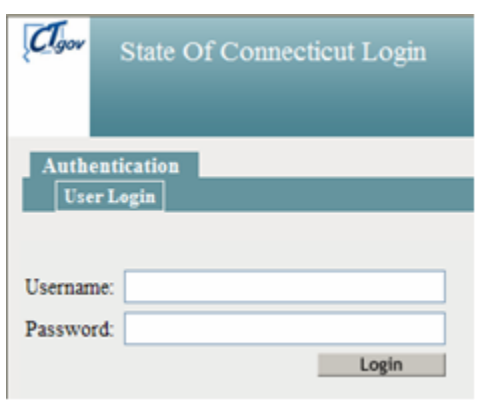

• You must have the **TCS User** role to access the system and submit data. Your LEA is responsible for assigning access, not the CSDE – contact your [LEA Security](https://public-edsight.ct.gov/overview/find-contacts?language=en_US) [Manger](https://public-edsight.ct.gov/overview/find-contacts?language=en_US) to edit/add users.

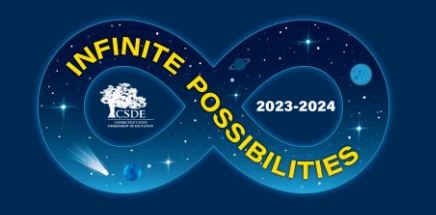

## TCS Home Page

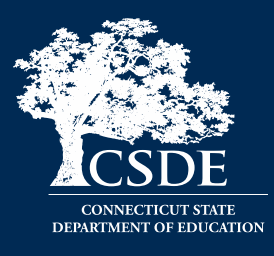

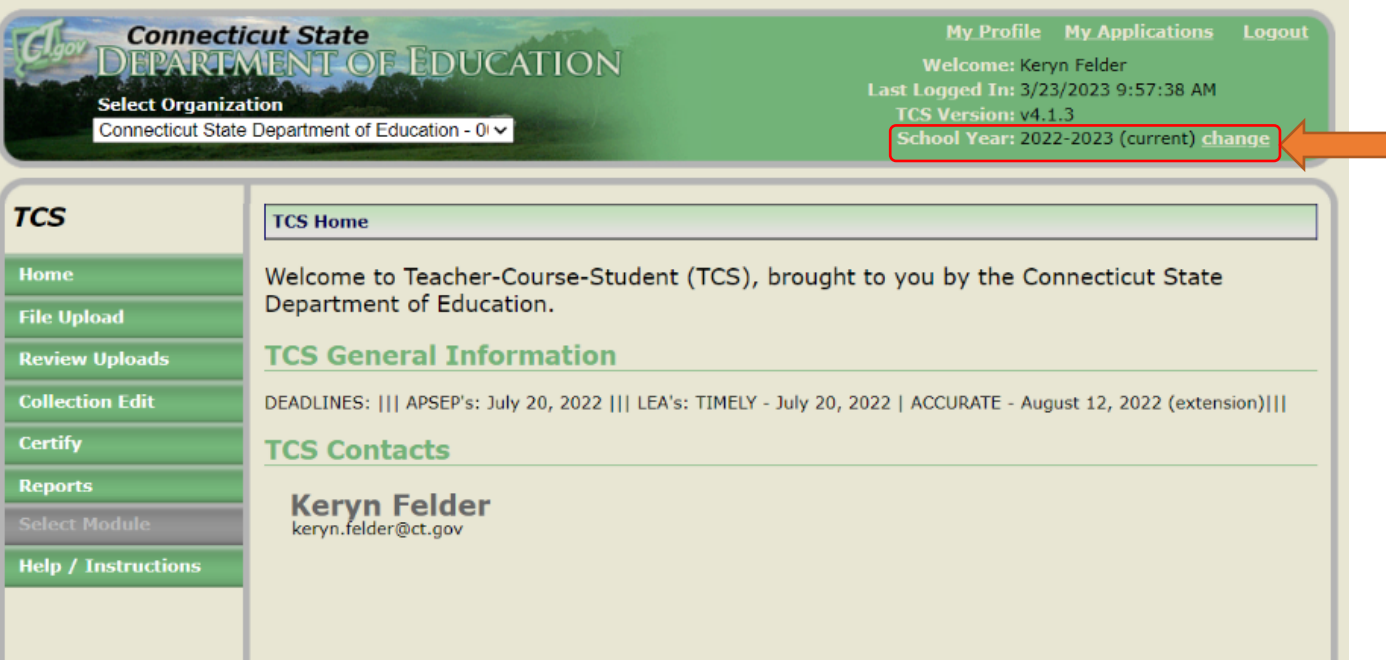

**NOTE:** You can select a prior year to review previously submitted data. This can help with course coding, allow you to review prior year reports, or download data submitted. This option can be especially useful for new users.

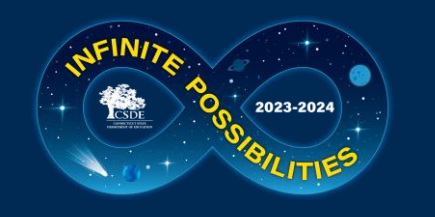

## Uploading Data

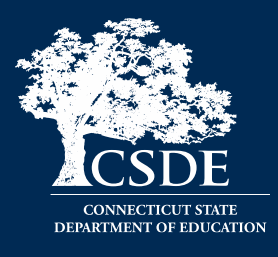

- Select **File Upload** from the menu
- Next select **Choose File** and a popup window will appear
- Navigate to the file you would like to upload
- Click the **Open** button on the popup window

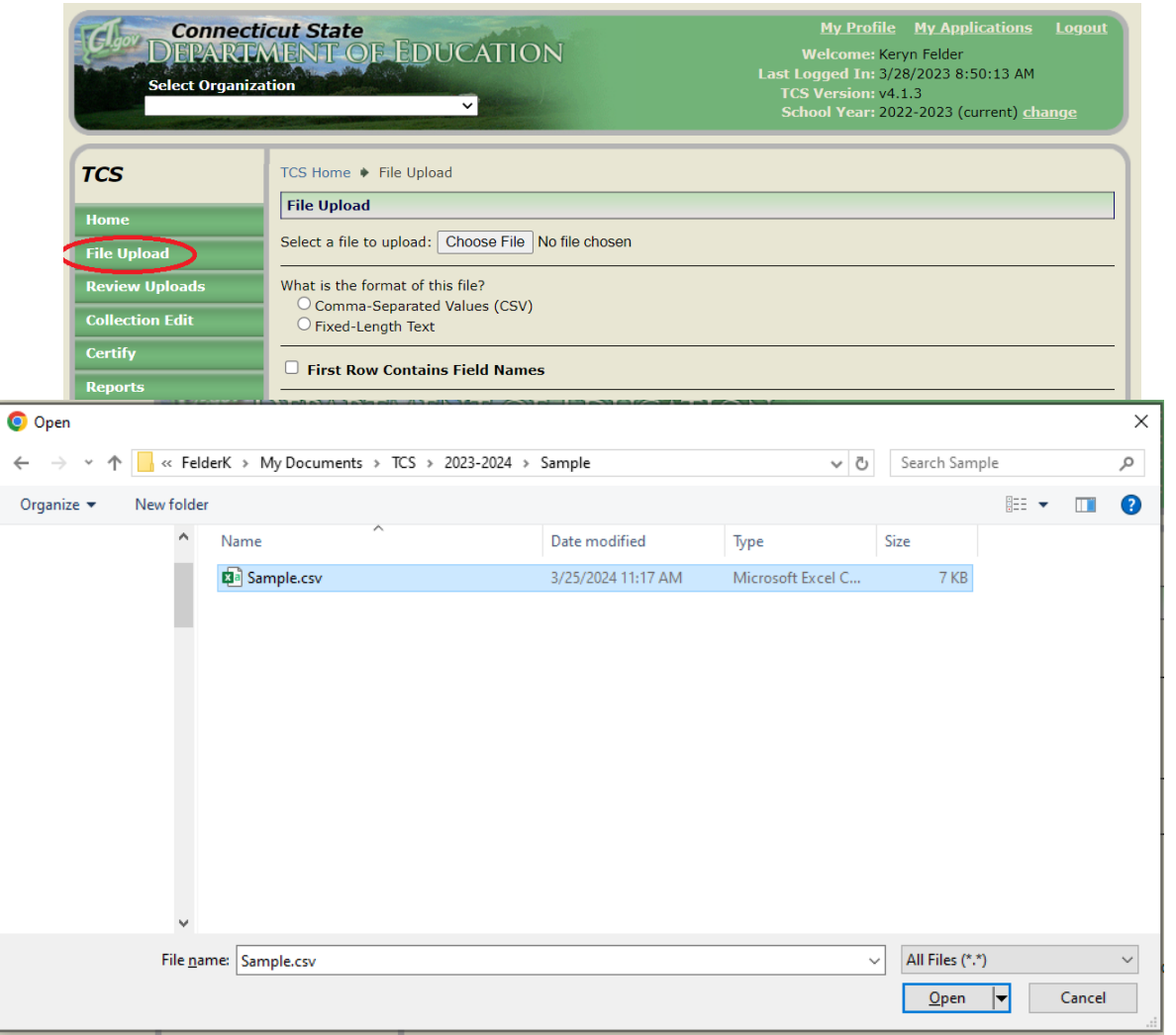

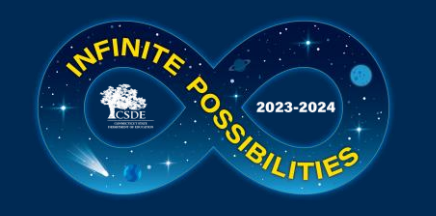

## Uploading Data

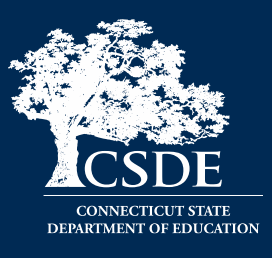

- On the TCS screen select the file format, for most LEAs it is **Comma-Separated Values (CSV)**
- If your file includes a "header role" check **First Row Contains Field name**
- Click **Upload File**
- If your file is in the wrong format (not CSV, missing columns, etc.) you will immediately get an error message.

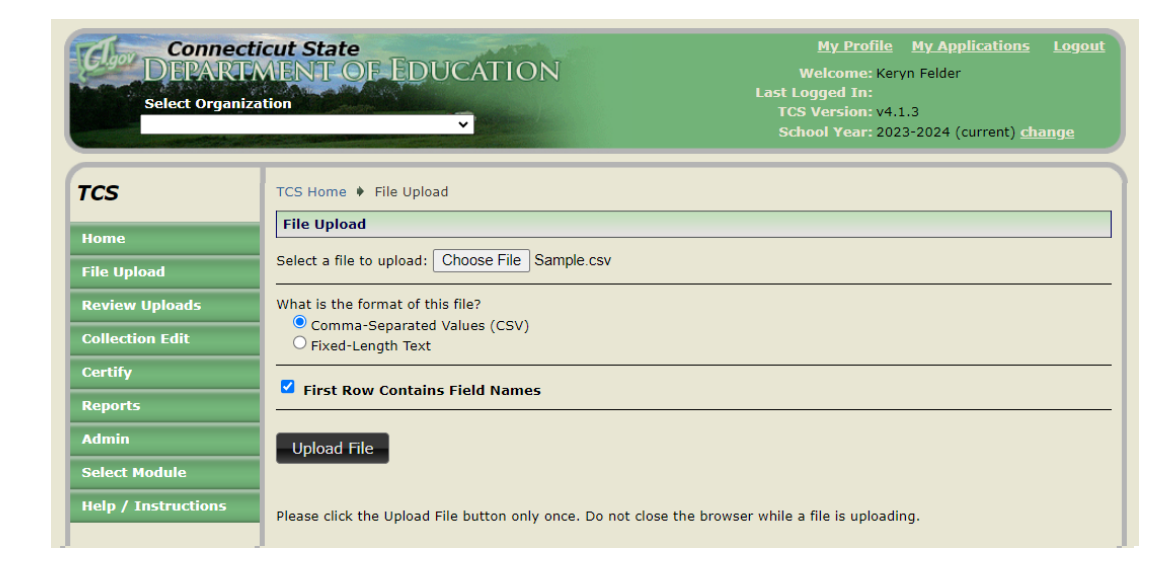

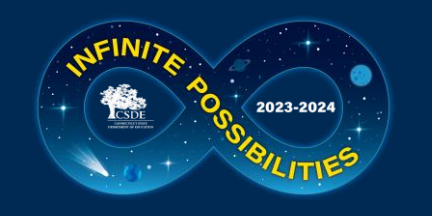

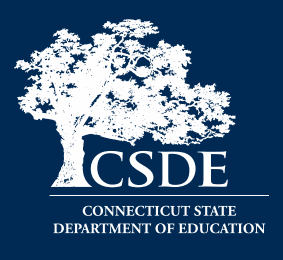

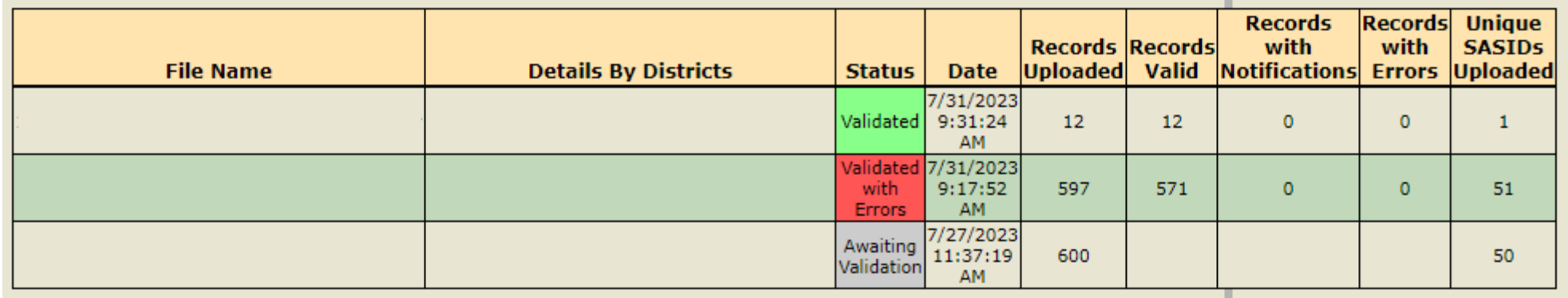

- After you upload the result will be displayed in the Status column. You will also be emailed<sup>\*</sup> the results.
	- **Validated** indicates your file uploaded successfully and no further action is needed with this batch
	- **Validated with Errors** indicates your file is in the correct format however data corrections are needed
	- **Awaiting Validation** indicates the system is stepping through the error checks. If this status does not change after 30 minutes contact me.

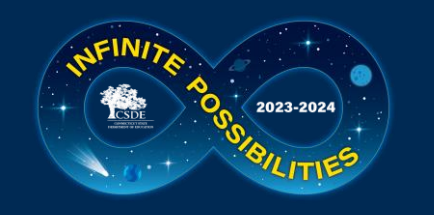

## **4) Error Correction**

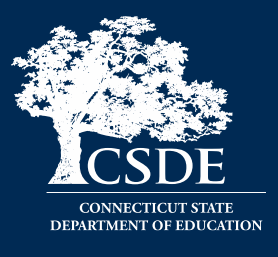

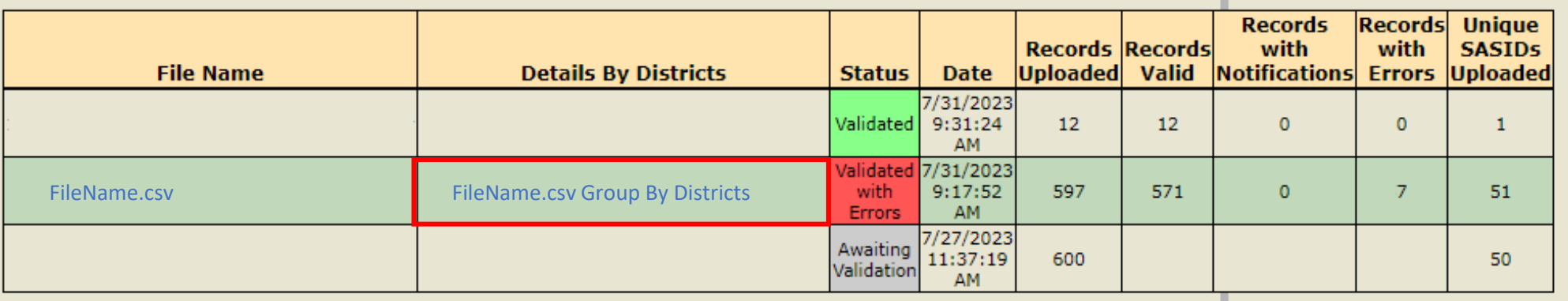

- Notice there are two columns that link to the data file that was uploaded.
	- The first links to your compete batch
	- The second separates your file by LEA and the text "Group By Districts" appears after your original file name.

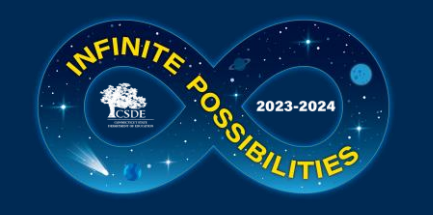

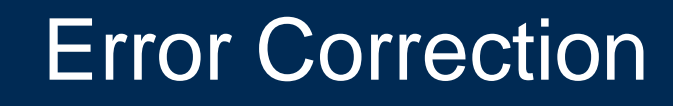

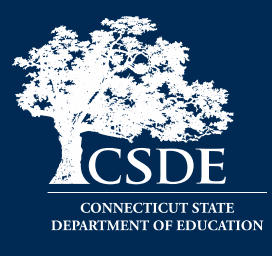

#### There are two ways to review and resolve errors:

#### **[Correct your spreadsheet and upload again](#page-42-0)**

- Select **Export Errors to CSV** to download report
- Beneficial for a large number of errors

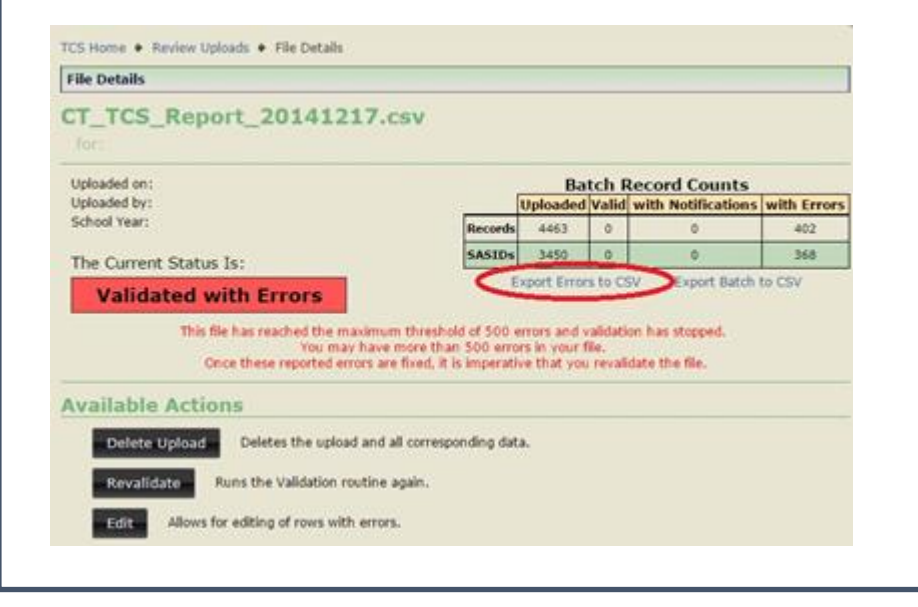

#### **[Correct/Review directly in TCS](#page-47-0)**

- Immediately resolve issues
- Select Edit to view records with errors
- Beneficial for a small number of errors

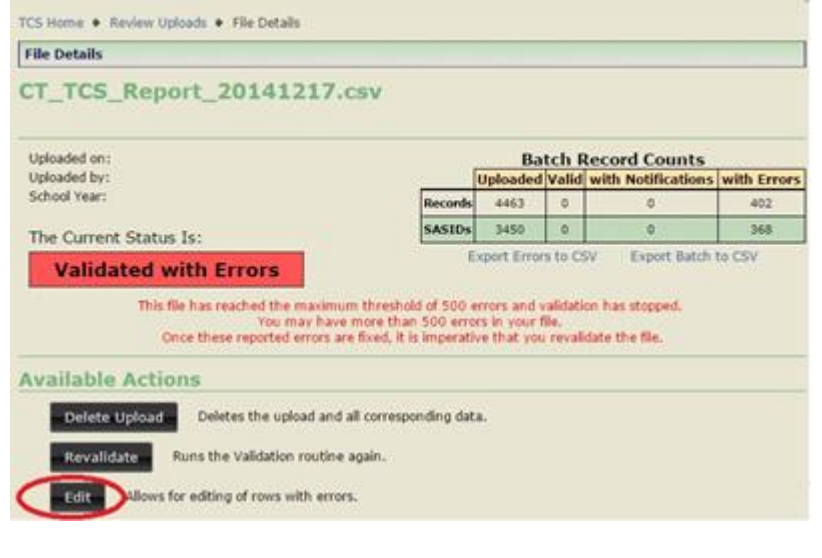

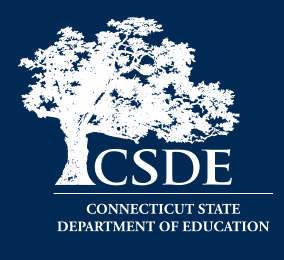

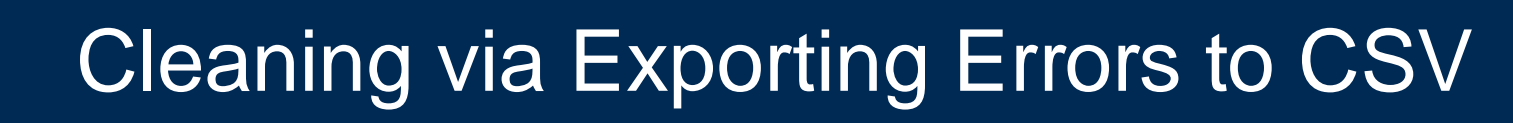

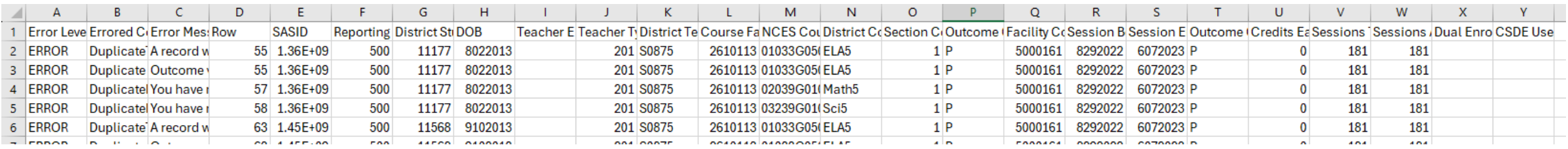

- Like the pre-populated spreadsheet you may need to widen the columns to see all the information
	- Click on the line between the columns and when the symbol below appears you can double click to resize automatically (or you can drag the column)

<span id="page-42-0"></span>2023-2024

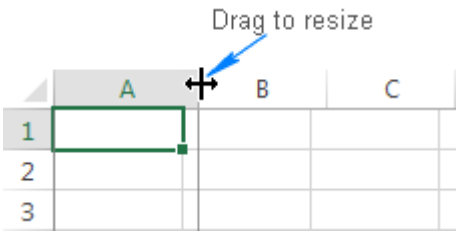

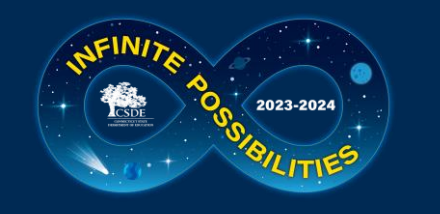

## Cleaning via Exporting Errors to CSV

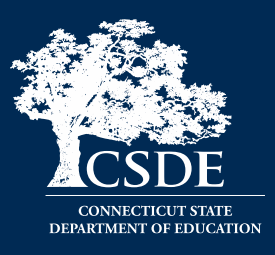

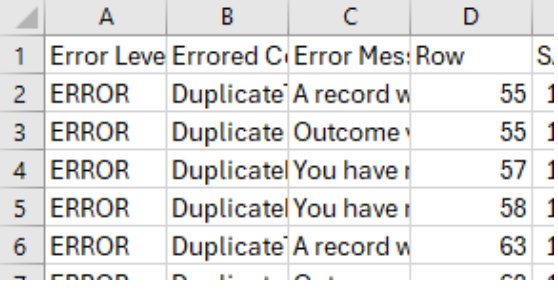

- Columns A D provide information on the errors:
	- Column A: Error Level
		- Errors must be corrected; warnings should be reviewed and corrected if needed
	- Column B: Errored column
	- Column C: Error message
	- Column D: Row in uploaded file
- E Y: Data as submitted

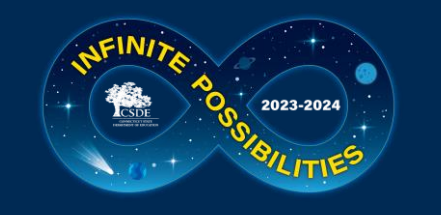

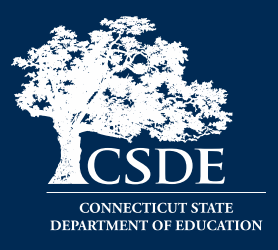

- These messages are very specific to help you pinpoint the error
- The system stops validating your file when it hits 500 errors
	- This generally occurs when there are reoccurring issues with each record.
- You can sort your file to group the errors

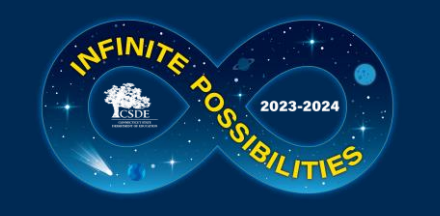

## Most Common Errors

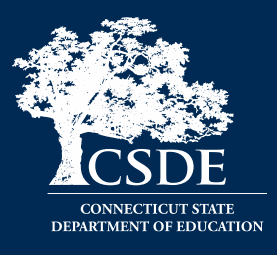

- EIN (*uploaded EIN*) is not found in the Teacher Cert System or no active/expired certification available
	- Verify with your HR office or contacts CSDE, use Non-Certified Teacher code if not actively certified
- Session End Date should be greater than Session Start Date
- Session End Date is outside the allowable date range (07/01/2023 08/31/2024)
	- A common mistake resulting in Start/End date errors is using 2023 instead of 2024 as an end date for yearlong courses

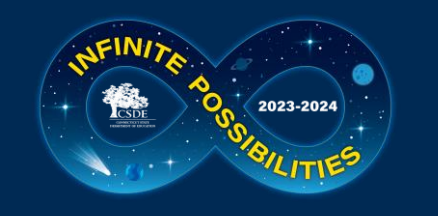

## Most Common Errors

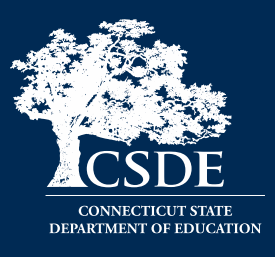

- SCED Code is invalid
	- Secondary Code maybe in Prior-to-Secondary format or vice versa
- The combination of DOB 06162008, SASID 1234567890 and Reporting District does not match PSIS Registration
	- The most common error is a LEA is attempting to report a record from another LEA (and not following transfer credit guidance), or the Course Start/End date falls outside of the range of PSIS registration.
	- Other errors pertaining to this message are a SASID or DOB that does not match PSIS. This is not common if your data was extracted directly from your SIS.
- Facility 1 Code (5006112) does not match PSIS Registration (reg:5006111)
	- Facility Code 1 in TCS must always match the Facility 1 Code in PSIS Registration as of the Course Start/End Date. If the student took the course in a physical location different from Facility Code 1 that should be reflected in the Course Facility Code field.

<span id="page-47-0"></span>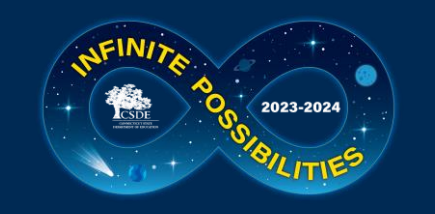

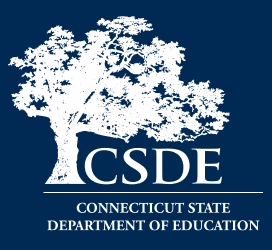

#### Uses:

- Can be a faster way to resolve a small number of corrections Best Practice: **Immediately** make any updates you make in TCS to your SIS if applicable
- Can be used to review errors in spreadsheet to gain a better understanding of what needs to be resolved

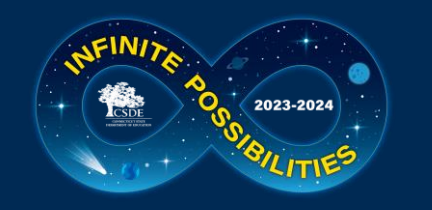

## Accessing Errors Directly in TCS

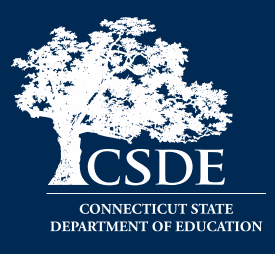

#### First click on the "Group By Districts" version of your file:

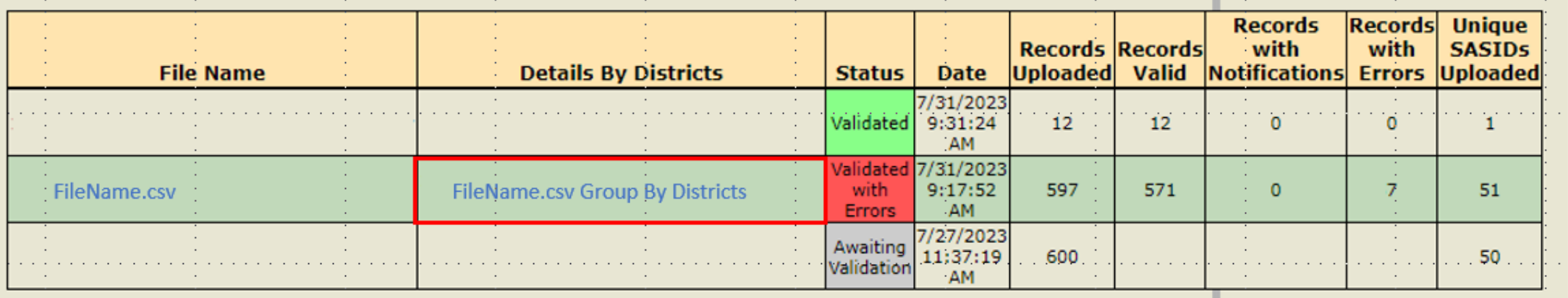

A row for every LEA with records in your batch will be displayed

- Data is transferred to LEAs when rows are marked **Validated**
- Data is not transferred to LEAs when a row is marked **ValidatedErrors** and must be Corrected and revalidated

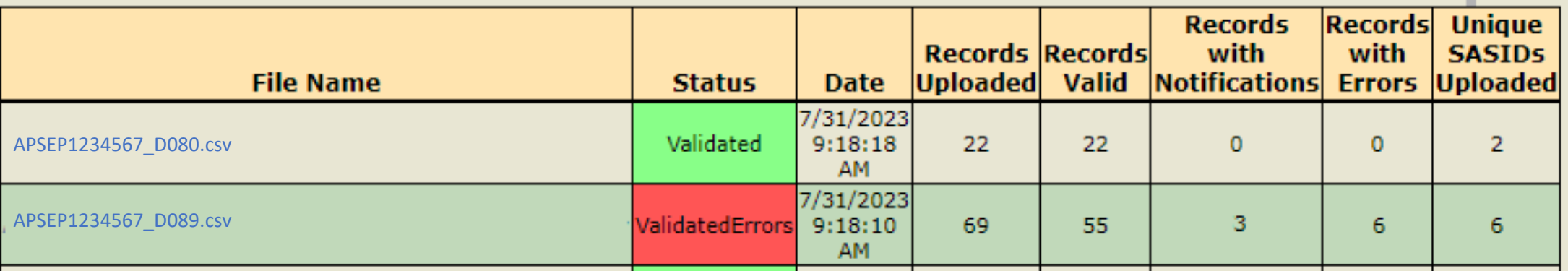

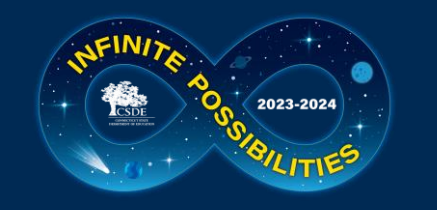

## Accessing Errors Directly in TCS

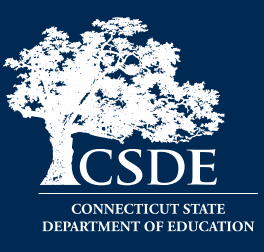

#### Select a file, then select **Edit**

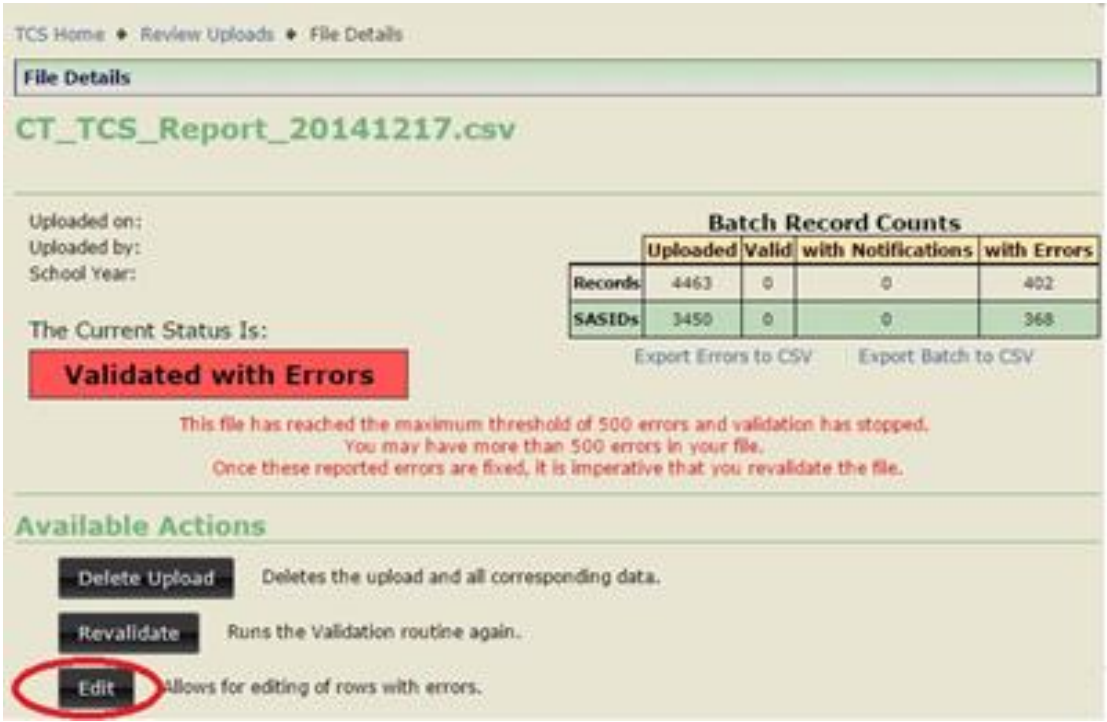

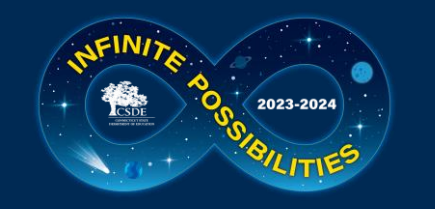

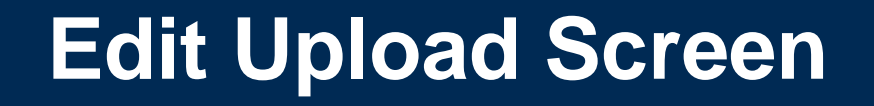

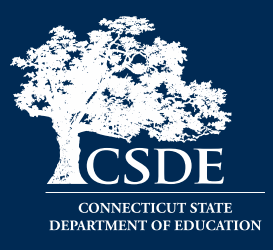

#### This screen includes select fields from the records with errors. The errored field is not necessarily in one of these columns.

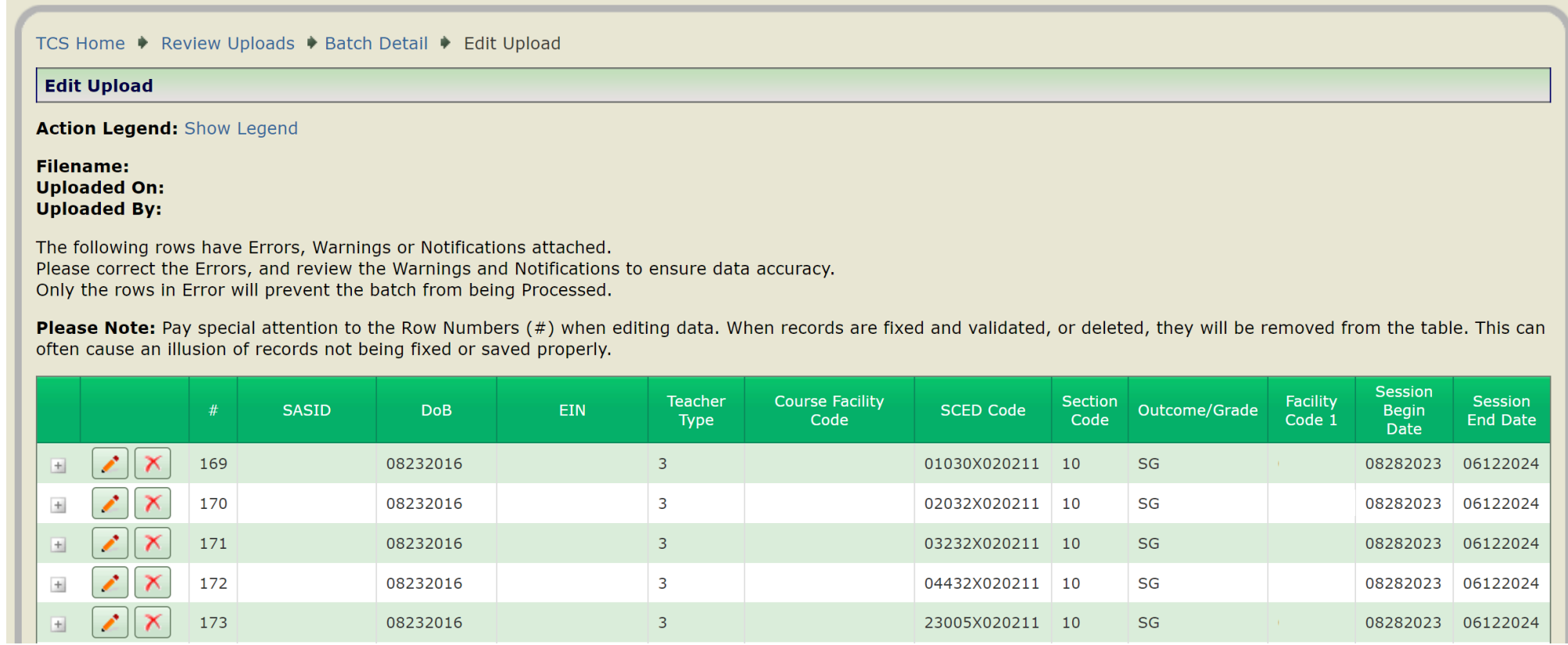

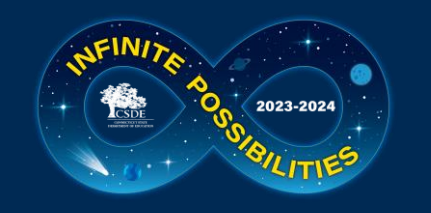

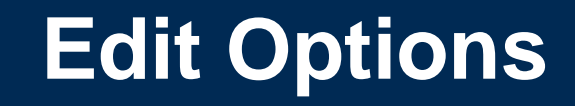

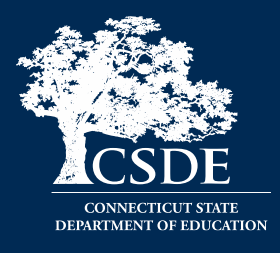

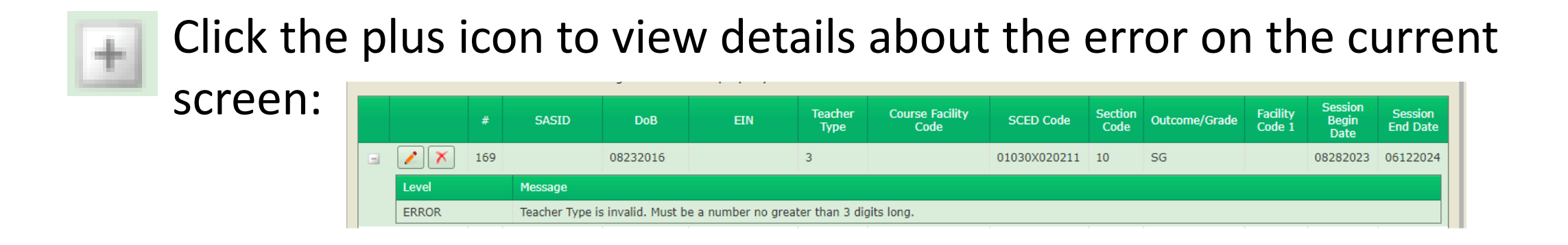

Click on the pencil icon to open the Edit Upload screen to make changes

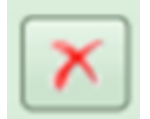

Click on the X icon to delete the record

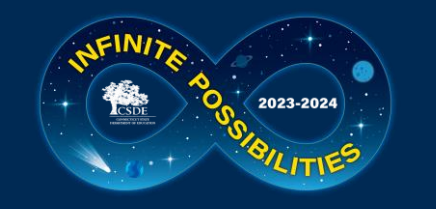

## Edit Upload Screen

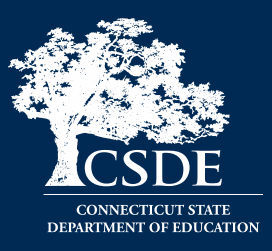

Manually edit the record's error. When the updates are complete, click Save and Validate. Repeat this process for each record you wish to edit manually.

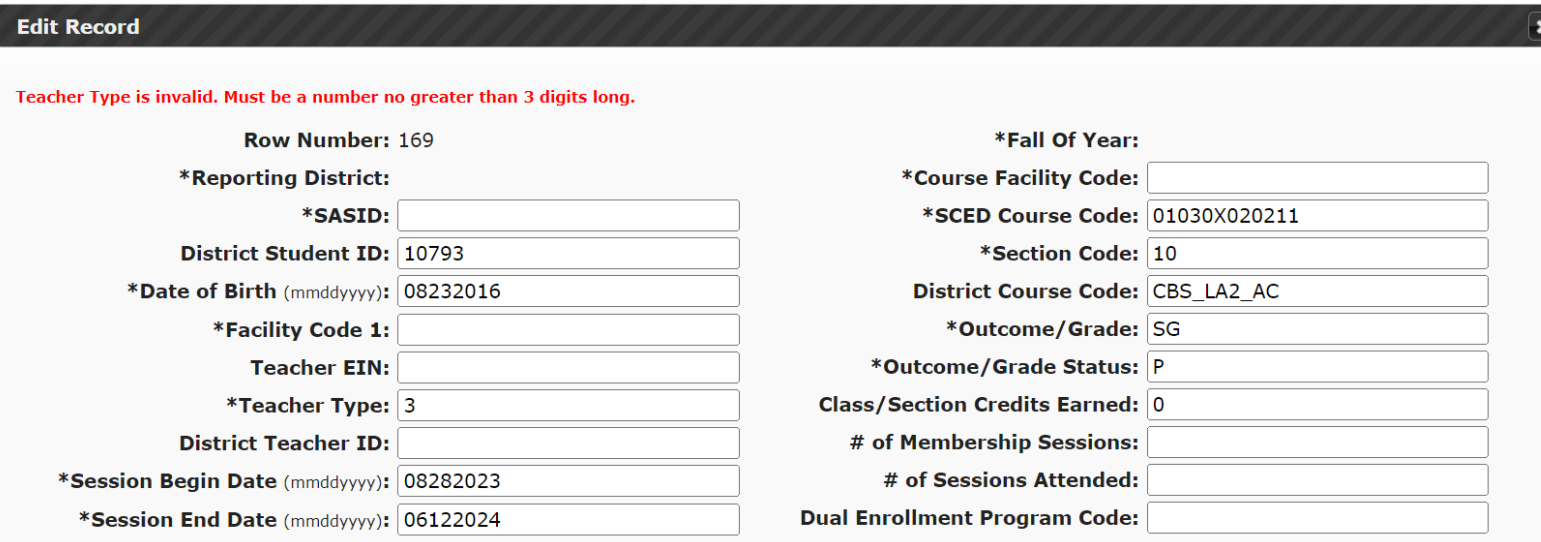

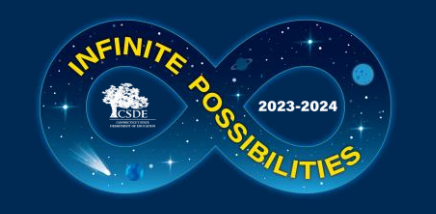

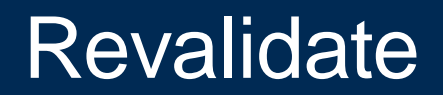

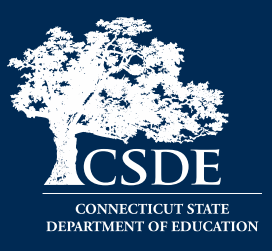

#### Once errors are corrected, click the **Revalidate** button.

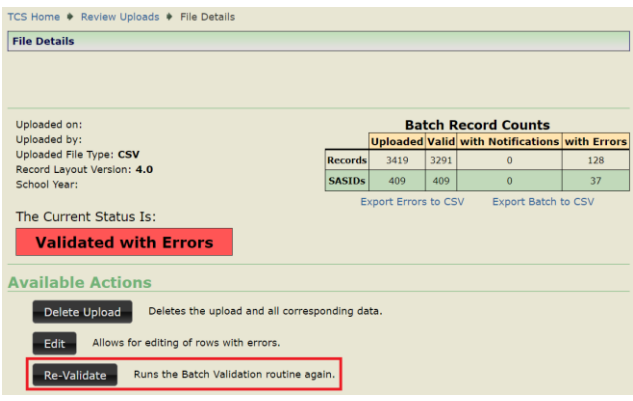

The same process will occur as earlier where an email is sent, and a new row with a green box will be displayed when corrected.

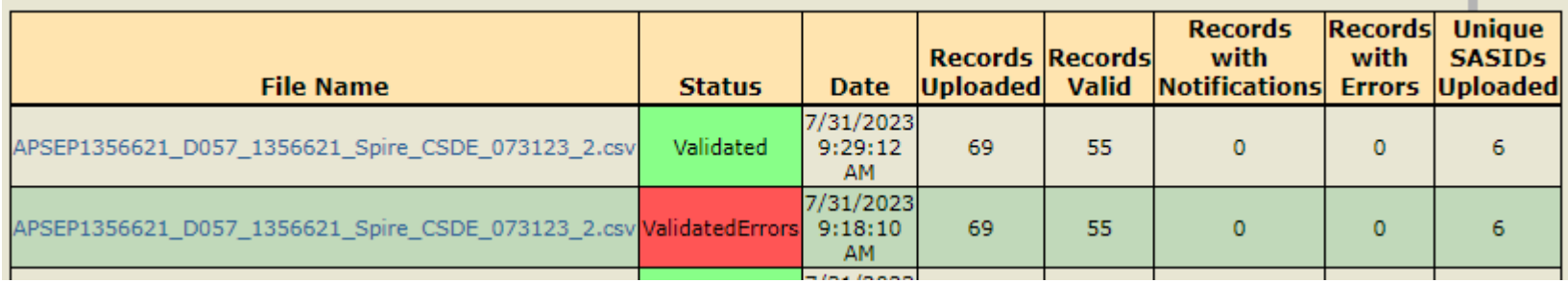

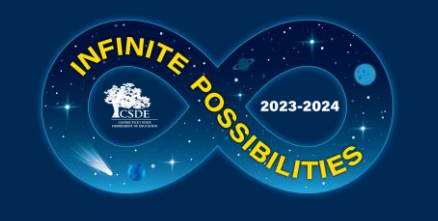

## **Common Errors**

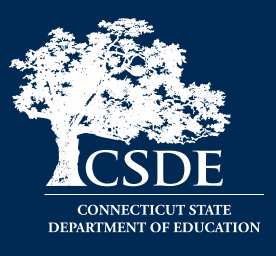

- Be sure each file has a unique name
- Include all required fields
- Do not skip lines
- Future dates will cause errors
- Date format must be MMDDYYYY
	- DOB
	- Session Start Date
	- Session End Date
- Invalid SASID

**Check the Missing SASID Report**

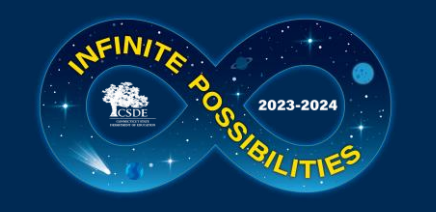

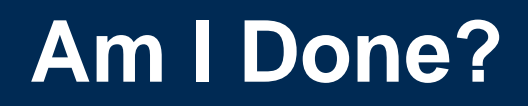

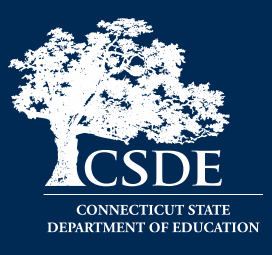

• Revisit the Missing SASID Report. This report may change if a LEA changes a PSIS Registration record.

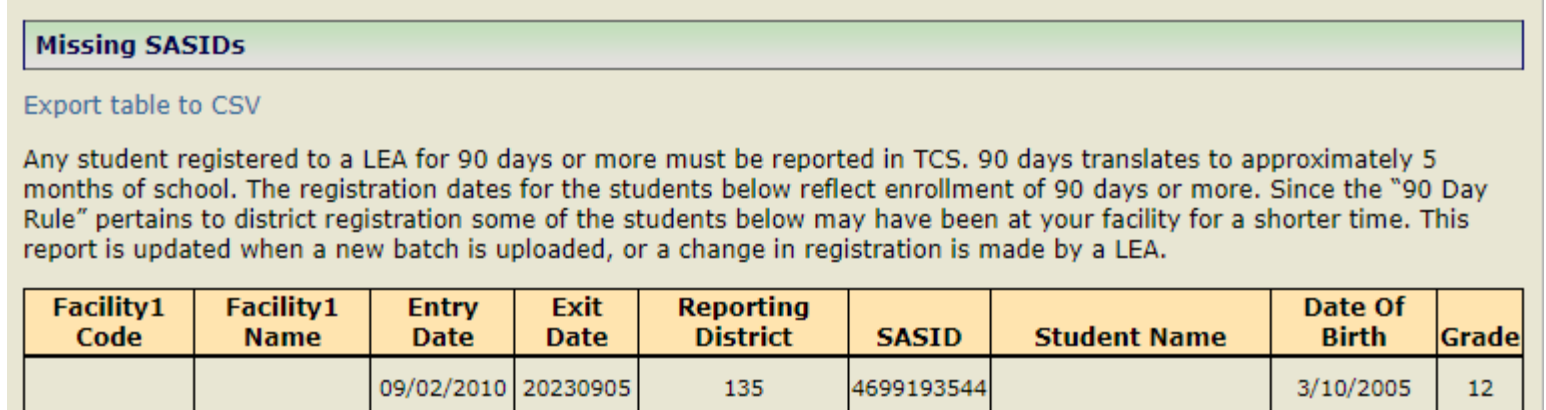

• APSEPs do not process files. There is no option to do this and is sometimes incorrectly conveyed by LEAs.

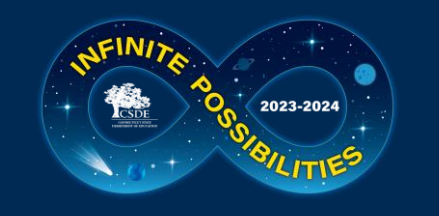

## **What Can I Do Now?**

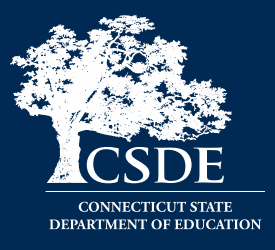

- Begin adding your TCS Course Codes, teacher information and extra rows for grade 7-12 students.
- Add/Delete students